November 2014

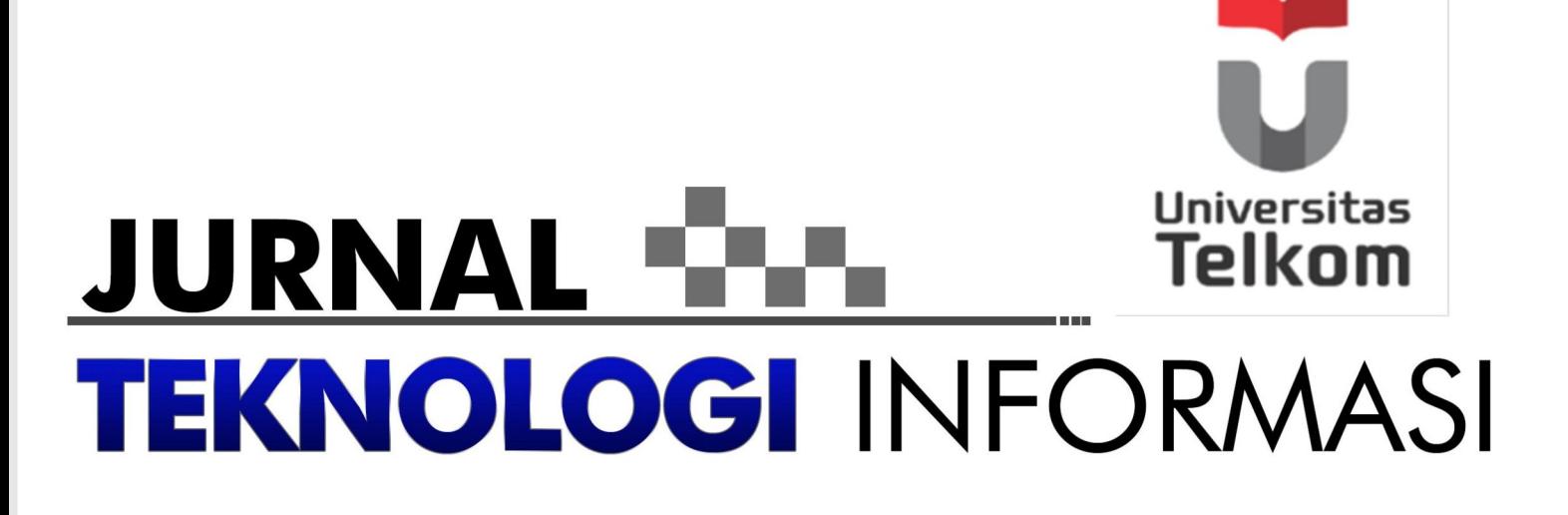

Volume 2 . Nomor 1

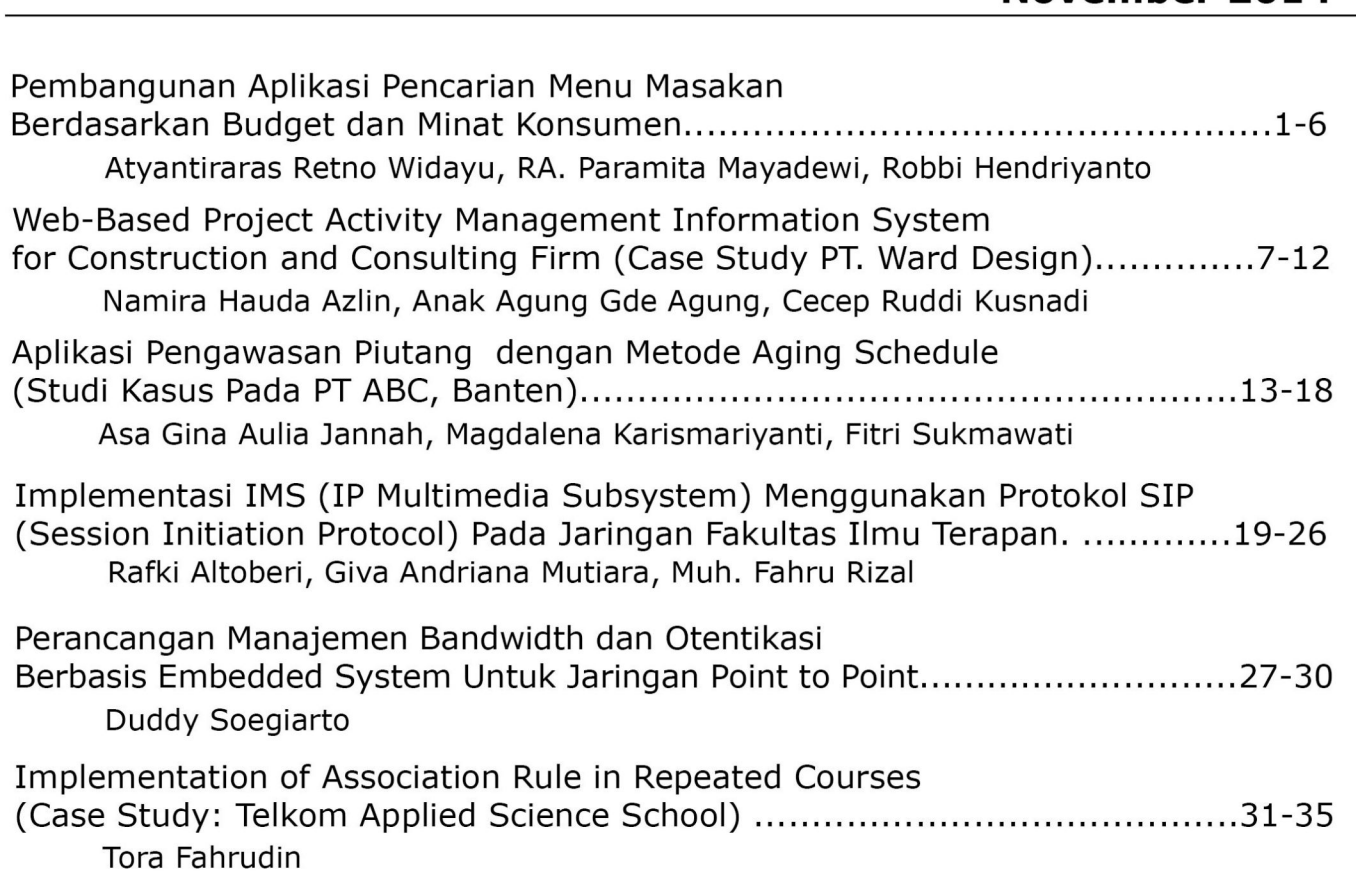

Fakultas Ilmu Terapan

## Universitas Telkom

## **Jurnal Teknologi Informasi Vol. 2. No. 1 – November 2014**

Jurnal Teknologi Informasi adalah publikasi ilmiah di bidang ICT serta aplikasinya dalam industri ICT. Jurnal Teknologi Informasi diterbitkan dua kali dalam setahun, yaitu pada setiap bulan Mei dan November, dan terbuka bagi masyarakat ilmiah dalam bidang ICT baik dari dalam maupun dari luar Fakultas Ilmu Terapan Universitas Telkom.

## **DEWAN REDAKSI**

**Penanggung Jawab**  Dekan Fakultas Ilmu Terapan, Universitas Telkom

**Ketua Dewan Redaksi**  Wakil Dekan I Fakultas Ilmu Terapan, Universitas Telkom

> **Wakil Ketua Dewan Redaksi**  Marlindia Ike Sari, M.T.

**Penyunting**  Anak Agung Gde Agung, S.T., M.M. Eka Widhi Yunarso, S.T., M.MT. Ismail, M.T. Paramita Mayadewi, M.T. Wahyu Hidayat, M.T.

> **Editor**  Marlindia Ike Sari, M.T.

**Alamat Redaksi:** Fakultas Ilmu Terapan, Universitas Telkom, Jl. Telekomunikasi Terusan Buah Batu – Bandung (40257) - Indonesia. **Telepon:** (022) – 5224137 ext 308. **Fax:** (022) – 5224138. **Email:** [jurnalti@tass.telkomuniversity.ac.id.](mailto:jurnalti@tass.telkomuniversity.ac.id) **Web**: http://jit.telkomuniversity.ac.id

## **SAMBUTAN KETUA DEWAN REDAKSI**

Keberadaan Perguruan Tinggi mempunyai kedudukan dan fungsi penting dalam perkembangan suatu masyarakat. Proses perubahan sosial di masyarakat yang demikian cepat, menuntut agar kedudukan dan fungsi Perguruan Tinggi benar-benar terwujud dalam peran yang nyata. Terkait dengan keinginan tersebut, pada umumnya peran Perguruan Tinggi diharapkan tertuang dalam pelaksanaan Tri Dharma Perguruan Tinggi, yaitu pendidikan, penelitian, dan pengabdian masyarakat.

Fakultas Ilmu Terapan Universitas Telkom mengemban amanah untuk melaksanakan salah satu Tri Dharma Perguruan Tinggi, yaitu penelitian. Penelitian yang dilakukan oleh peneliti-peneliti yang tersebar di seluruh Indonesia kami tuangkan dalam bentuk penerbitan jurnal ilmiah yang ditujukan sebagai sumbangsih kepada masyarakat untuk mewujudkan peran nyata dari Perguruan Tinggi.

Jurnal Teknologi Informasi merupakan jurnal keilmuan dalam bidang ICT (*Information and Communication Technology*) yang memuat tulisan-tulisan ilmiah mengenai penelitian-penelitian murni dan terapan di bidang ICT serta ulasan-ulasan umum tentang perkembangan teori, metode, dan ilmu-ilmu terapan terkait. Semoga Jurnal Teknologi Informasi ini diharapkan akan dapat memberikan kontribusi nyata dalam pengembangan bidang ICT di Indonesia.

Bandung, November 2014 Ketua Dewan Redaksi

# Pembangunan Aplikasi Pencarian Menu Masakan Berdasarkan *Budget* dan Minat Konsumen

Atyantiraras Retno Widayu Prodi D3 Manajemen Informatika, Fakultas Ilmu Terapan, Universitas Telkom Bandung Indonesia atyantiraraswidayu@gmail.com

RA. Paramita Mayadewi Prodi D3 Manajemen Informatika, Fakultas Ilmu Terapan, Universitas Telkom Bandung Indonesia paramita@tass.telkomuniversity.ac.id

Robbi Hendriyanto

Prodi D3 Manajemen Informatika, Fakultas Ilmu Terapan Universitas Telkom Bandung Indonesia robbihen@telkomuniversity.ac.id

**Abstrak***—***-Memasak merupakan kegiatan sehari-hari dalam kehidupan manusia yang tidak akan ditinggalkan karena memasak merupakan salah satu usaha untuk memenuhi kebutuhan pangan manusia. Dengan memasak, kebutuhan akan makanan yang bersih dan sehat akan lebih bisa terjamin, serta pengeluaran untuk kebutuhan memasak menjadi lebih terkontrol. Semakin tingginya harga-harga kebutuhan pangan, namun di sisi lain kebutuhan pangan dan gizi tetap harus terpenuhi, membuat manusia menjadi sulit dalam memilih menu masakan yang sesuai dengan keinginan tetapi tetap sesuai dengan anggaran belanja. Aplikasi Pencarian Menu Masakan Berdasarkan** *Budget* **dan Minat Konsumen atau Aplikasi Masak Yuk ini dibangun untuk membantu menyediakan informasi mengenai menu masakan yang dilengkapi dengan informasi mengenai** *budget* **yang diperlukan untuk masing-masing menu masakan. Aplikasi Masak Yuk diharapkan dapat membantu konsumen dalam memilih menu masakan yang sesuai dengan anggaran belanja dan minat yang dimiliki. Metodologi pengerjaan yang digunakan dalam pembangunan aplikasi ini adalah** *System Development Life Cycle* **(SDLC) dengan metode**  *Prototyping* **Model. Aplikasi ini dibangun berbasis web dengan metode pengujian** *Black-Box testing.*

**Kata kunci: memasak, pencarian, anggaran belanja, minat, berbasis web** 

*Abstract***— Cooking is one of daily activity in human life that often selected as one way to fulfill human needs, which is food. By cooking, the needs of hygienic and healthy food required, also food costs would be way more maintainable. The high prices of food requirements, but on the other hand the food and nutrition needs remain to be fulfilled, makes people become difficult to choose dishes which is appropriate with desire but stay within**  *budget***. Search Application of Cuisine Menus based on Customer's** *Budget* **and Interest or** *Masak Yuk* **Application established to provide such some information about food which comes along with the** *budget* **information of each menu.** *Masak Yuk* **Application is highly expected to be able to help consumer to choose food menu by the available** *budget* **and consumer's intention. System Development Life Cycle (SDLC) - Prototyping Model is the methodology of this application development.** *Masak Yuk* **Application is a web based and use Black Box testing as a testing methods.** 

**Keywords: cooking, search,** *budget***, interest, web based** 

#### I. PENDAHULUAN

Pangan adalah salah satu kebutuhan dasar manusia. Manusia tidak dapat mempertahankan hidupnya tanpa adanya pangan. Karena itu, usaha pemenuhan kebutuhan pangan merupakan suatu usaha kemanusiaan yang mendasar. Beberapa ahli bahkan menyatakan kebutuhan atas pangan merupakan suatu hak asasi manusia yang paling dasar [1]. Namun fenomena yang terjadi saat ini, khususnya di Indonesia, harga berbagai kebutuhan pokok terus meningkat [2]. Semakin tingginya harga-harga kebutuhan pangan, namun di sisi lain kebutuhan pangan dan gizi tetap harus terpenuhi, membuat manusia menjadi sulit dalam memilih menu masakan yang sesuai dengan keinginan tetapi tetap sesuai dengan anggaran belanja.

Dalam memenuhi kebutuhan memasak keluarga, seorang konsumen seringkali harus mencari informasi mengenai menu masakan yang akan dimasak. Informasi mengenai menu masakan tersebut berkaitan dengan harga bahan atau pun resep masakan. Kendala yang dihadapi oleh konsumen adalah informasi yang dicari masih tersebar. Akibatnya, konsumen dihadapkan pada dua kondisi yang mungkin terjadi, yaitu antara memasak sesuai keinginan namun dengan konsekuensi pembengkakan anggaran belanja, atau mendapatkan bahan memasak seadanya sesuai dengan *budget* yang dimiliki. Tujuan dari penelitian ini adalah membangun aplikasi yang diharapkan dapat membantu konsumen dalam memilih menu masakan sesuai dengan *budget* dan minat yang dimiliki oleh konsumen.

Adapun metodologi pengerjaan yang diterapkan penulis yaitu *System Development Life Cycle* (SDLC) dengan metode *Prototyping Model* (Gambar 1). *Prototyping Model* merupakan model proses iteratif yang melibatkan hubungan kerja yang dekat antara desainer dan pengguna [3].

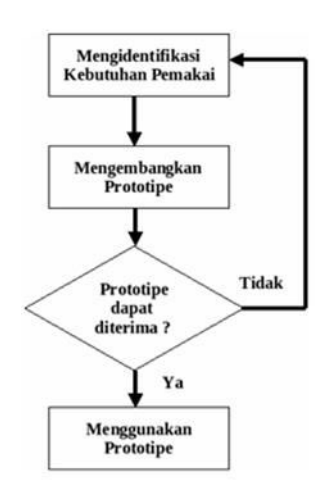

**Gambar 1 Model** *Prototyping* **[4]** 

Tahapan yang dilakukan dalam penelitian ini adalah sebagai berikut.

#### *A. Mengidentifikasi Kebutuhan Dasar Pemakai*

Pada tahap ini penulis mengidentifikasi kebutuhan dasar sistem yang akan dibangun dengan cara mengumpulkan data melalui pembagian kuisioner kepada konsumen dan tinjauan pustaka. Pembagian kuisioner kepada 50 responden bertujuan untuk mengetahui mengenai kebiasaan memasak konsumen dalam kehidupan sehari-hari dan ketertarikan konsumen terhadap aplikasi yang akan dibangun. Sedangkan tinjauan pustaka dilakukan dengan cara mempelajari dan mencari informasi di buku, artikel, dan website terkait. Data-data yang dibutuhkan diantaranya data mengenai bahan, resep, serta tips dan trik dalam memasak. Setelah penulis mengidentifikasi kebutuhan dasar sistem, penulis merancang desain dari program dengan menggunakan DFD dan ERD.

#### *B. Mengembangkan Prototype*

Pada tahap ini, dibuat sebuah *prototype* yang telah mewakili sistem yang akan dibangun. *Prototype* dibuat menggunakan bahasa pemrograman PHP pada *localhost*, *web server* XAMPP dengan *database* Oracle.

#### *C. Mengevaluasi Apakah Prototype Dapat Diterima*

Pada tahap ini, dilakukan pengujian dengan menggunakan metode *Black Box Testing* dan demonstrasi *prototype*, apakah *prototype* yang dibangun telah sesuai dengan keinginan atau tidak. Jika telah sesuai, maka langkah keempat akan diambil. Jika belum sesuai, maka *prototype* direvisi dengan mengulang langkah kesatu, kedua, dan ketiga.

#### *D. Menggunakan Prototype*

Setelah semua tahap selesai dilakukan, *prototype* yang telah diuji siap untuk digunakan..

#### II. LANDASAN TEORI

#### *A.* Pangan

Pangan diartikan sebagai segala sesuatu yang bersumber dari sumber hayati dan air, baik yang diolah maupun yang tidak diolah. Pengertian pangan menurut Peraturan Pemerintah RI nomor 28 tahun 2004 adalah segala sesuatu yang berasal

dari sumber hayati dan air, baik yang diolah maupun yang tidak diolah, yang diperuntukkan sebagai makanan atau minuman bagi konsumsi manusia, termasuk bahan tambahan pangan, bahan baku pangan, dan bahan lain yang digunakan dalam proses penyiapan, pengolahan, dan atau pembuatan makanan atau minuman.

Secara garis besar pangan dibedakan menjadi dua jenis, yaitu:

#### *1) Pangan segar*

Pangan segar adalah pangan yang belum mengalami pengolahan, yang dapat dikonsumsi langsung atau dijadikan bahan baku pengolahan, yang dapat dikonsumsi langsung atau dijadikan bahan baku pengolahan pangan. Misalnya beras, gandum, segala macam buah, ikan, air segar, dan sebagainya.

#### *2)* Pangan *olahan*

Pangan olahan adalah pangan atau minuman hasil proses dengan cara atau metode tertentu, dengan atau tanpa bahan tambahan [5].

#### *B. Daya Beli*

Daya beli adalah kemampuan konsumen untuk membeli barang dan jasa dengan menggunakan mata uang atau kredit dalam jumlah tertentu. Semakin banyak barang dan jasa yang dapat dibeli dengan jumlah uang yang sama, semakin tinggi daya beli individu, bisnis, atau badan lainnya. Usaha untuk memaksimalkan daya beli adalah tujuan bersama untuk hampir setiap entitas, mulai dari individu yang berusaha untuk mengatur anggaran rumah tangga agar mendapatkan dampak yang paling baik, hingga perusahaan multinasional besar yang mencari keuntungan besar pada penggunaan sumber daya mereka.

Salah satu cara termudah untuk memahami proses ini adalah dengan memperhatikan peran daya beli itu sendiri dalam kehidupan rumah tangga. Dengan jumlah pendapatan tertentu untuk membayar semua biaya bulanan yang terkait dengan kebutuhan rumah, konsumen akan mengambil langkahlangkah bagaimana memperoleh sejumlah barang dan jasa yang diperlukan secara maksimal, namun hanya menggunakan sebagian kecil dari pendapatan yang dimiliki. Sebagai contoh, seseorang akan lebih memilih untuk membeli produk makanan yang dijual dengan harga promosi dibandingkan produk yang dijual dengan harga normal, hal ini dikarenakan akan lebih banyak makanan yang dapat dibeli tanpa menghabiskan lebih banyak uang [6].

#### *C. Aplikasi Web*

Aplikasi web atau aplikasi berbasis web (*Web Based Application*) adalah program yang menggunakan HTTP sebagai protokol komunikasi dan menyampaikan informasi berbasis web kepada pemakai dalam bentuk HTML [7].

#### *D. Data Flow Diagram (DFD)*

DFD (*Data Flow Diagram*) atau dalam bahasa Indonesia menjadi DAD (Diagram Aliran Data) adalah representasi grafik yang menggambarkan aliran informasi dan transformasi informasi yang diaplikasikan sebagai data yang mengalir dari masukan (input) dan keluaran (output). DFD dapat digunakan

untuk merepresentasikan sebuah sistem atau perangkat lunak pada beberapa level abstraksi [8].

#### *E. Entity Relationship Diagram (ERD)*

Model E-R atau ERD adalah suatu model yang digunakan untuk menggambarkan data dalam bentuk entitas, atribut dan hubungan antarentitas. Huruf E sendiri menyatakan entitas dan R menyatakan hubungan (dari kata *relationship*).

Model ini dinyatakan dalam bentuk diagram. Itulah sebabnya model E-R kerap kali disebut sebagai diagram E-R atau ERD (*Entity Relationdhip Diagram*). Perlu diketahui bahwa model ini tidak mencerminkan bentuk fisik yang nantinya akan disimpan dalam *database*, melainkan hanya bersifat konseptual [9].

#### *F. Black Box Testing*

*Black box testing* terfokus pada apakah unit program memenuhi kebutuhan (*requirement*) yang disebutkan dalam spesifikasi. Pada *black box testing*, cara pengujiannya hanya dilakukan dengan menjalankan atau mengeksekusi unit atau modul, kemudian diamati apakah hasil dari unit itu sesuai dengan proses bisnis yang diinginkan [10].

### III. PEMBAHASAN

#### *A. Gambaran Sistem Usulan*

Aplikasi Masak Yuk ini memiliki beberapa fitur. Tabel I sampai Tabel III merupakan tabel fitur Aplikasi Masak Yuk.

TABLE I. TABEL FITUR APLIKASI MASAK YUK

|                          | Fitur Untuk Admin                                                                                                    |
|--------------------------|----------------------------------------------------------------------------------------------------|
| Halaman                  | <b>Deskripsi</b>                                                                                                    |
| Halaman<br>Bahan Masakan | Halaman ini berisi kumpulan data bahan.                                                                                                    |
| Halaman<br>Resep Masakan | Halaman ini berisi kumpulan data resep<br>masakan.                                                                                                    |
| Halaman<br>Tips dan Trik | Halaman ini berisi kumpulan data tips dan<br>trik.                                                                                                    |
| Halaman Saran            | Halaman ini berisi kumpulan data saran.                                                                                                    |
| Halaman Padanan          | Halaman ini berisi kumpulan data padanan.<br>Data padanan bahan digunakan untuk<br>memberikan petunjuk pada <i>member</i> ketika<br>mengusulkan resep masakan. |
| Halaman Member           | Halaman ini berisi kumpulan data <i>member</i> .                                                                                                    |
| Halaman<br>Ubah Profil   | Pada halaman ini, admin dapat mengubah<br>username dan password admin.                                                                                         |

TABLE II. TABEL FITUR APLIKASI MASAK YUK-GUEST

|                                      | <b>Fitur Untuk Guest</b>                                                                                                    |
|--------------------------------------|----------------------------------------------------------------------------------------------------|
| <b>Halaman</b>                       | <b>Deskripsi</b>                                                                                                    |
| Halaman<br>Registrasi                | Halaman ini adalah halaman pendaftaran untuk<br>menjadi <i>member</i> .                                                                                                    |
| Halaman Resep<br>Masakan             | Halaman ini berisi kumpulan resep masakan.                                                                                                    |
| Halaman<br>Pencarian Menu<br>Masakan | Halaman ini merupakan fitur utama dari Aplikasi<br>Masak Yuk yang berfungsi untuk membantu guest<br>dalam melakukan pencarian menu masakan sesuai<br>dengan budget dan minat yang dimiliki oleh guest.<br>Minat dapat berupa jenis menu yang diinginkan<br>beserta porsi yang diinginkan atau jenis menu<br>yang diinginkan tanpa porsi yang diinginkan. |

TABLE III. TABEL FITUR APLIKASI MASAK YUK-MEMBER

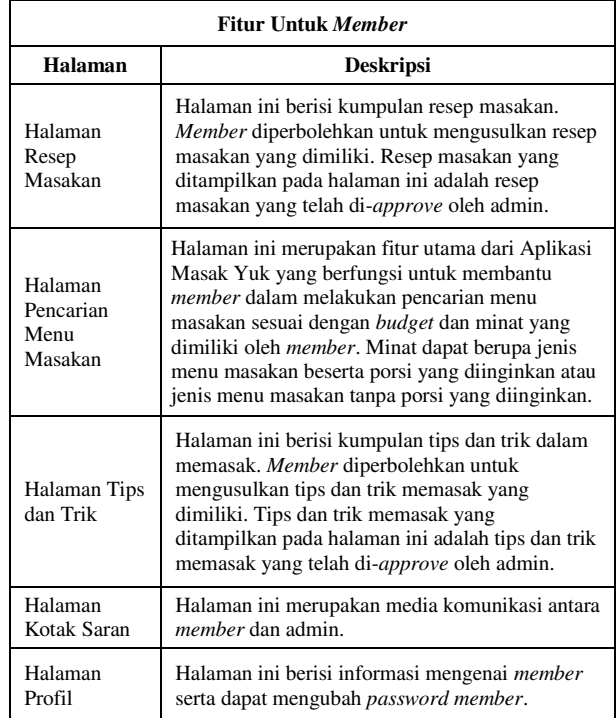

#### *B. Analisis*

Aplikasi Masak Yuk ini memiliki beberapa fitur yang masing-masing dapat diakses oleh admin, member dan guest.

Seperti yang dapat dilihat pada Gambar 2, diagram konteks, admin dapat melakukan pengelolaan data bahan, data resep, data tips dan trik, data saran, data padanan, data member serta data profil dirinya sendiri. Member, dapat mengusulkan resep serta tips dan trik, mengelola data saran, mengakses data resep serta data tips dan trik, dan melakukan pencarian menu masakan berdasarkan *budget* dan minat yang dimiliki member. Guest dapat mengakses data resep dan melakukan pencarian menu masakan berdasarkan *budget* dan minat yang dimiliki guest.

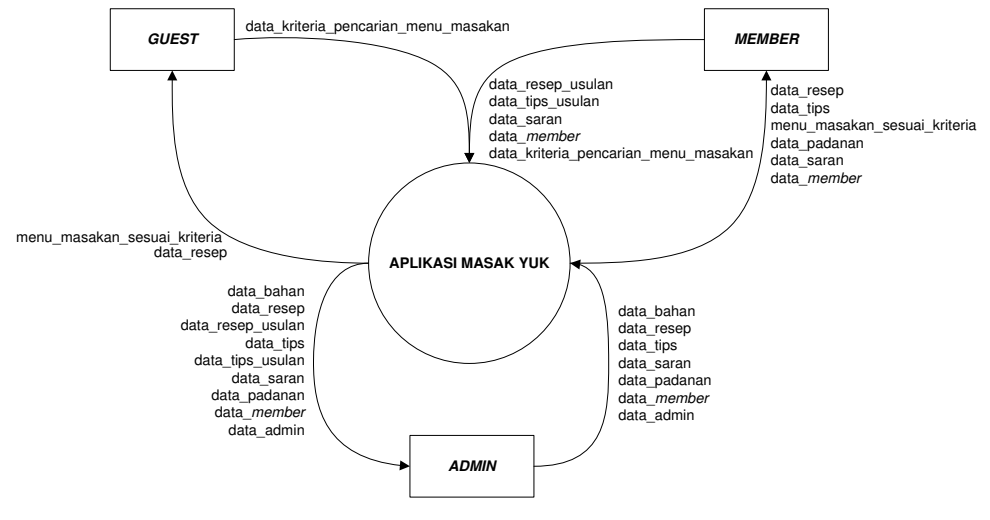

**Gambar 2 Diagram Konteks** 

Untuk dapat membangun Aplikasi Masak Yuk, maka diperlukan desain *database* yang dituangkan ke dalam ERD. Gambar 3 adalah ERD yang digunakan dalam pembangunan Aplikasi Masak Yuk, sedangkan Gambar 4 menunjukkan relasi antar tabel pada Aplikasi Masak Yuk.

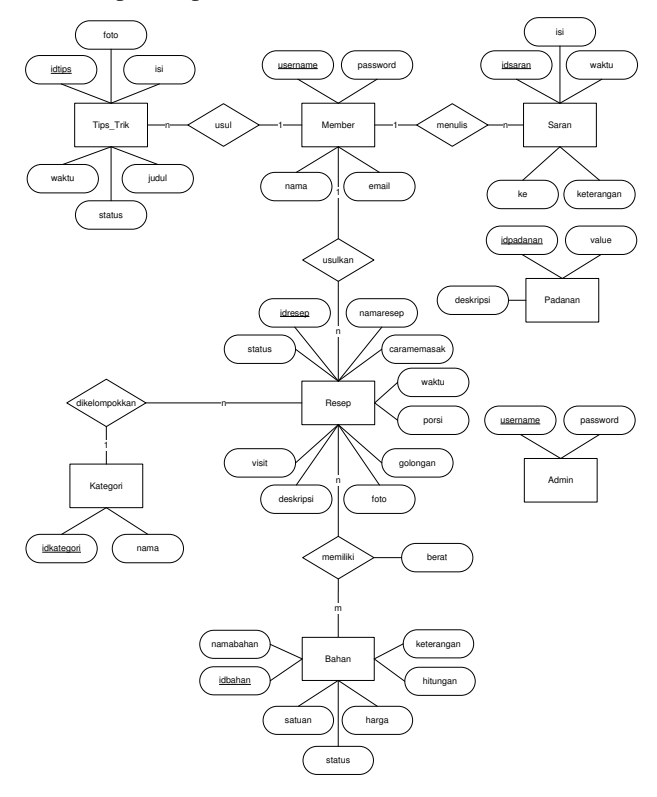

**Gambar 3 ERD Aplikasi Masak Yuk** 

- 1. Entitas Admin berdiri sendiri karena hanya berfungsi untuk keamanan aplikasi.
- 2. Entitas Padanan berdiri sendiri karena data padanan hanya berfungsi untuk memberikan panduan dalam memasukkan data resep.
- 3. Entitas Member berhubungan dengan entitas Saran, entitas Tips dan Trik, serta entitas Resep. Dimana masing-masing kardinalitasnya adalah 1-n (1 berlaku untuk entitas Member dan n adalah entitas lain yang berhubungan dengan entitas Member).
- 4. Entitas Resep berhubungan dengan entitas Bahan, dengan kardinalitas n-n, sehingga relasi antara kedua entitas Resep dan entitas Bahan akan menjadi sebuah tabel detail master.
- 5. Entitas Kategori berhubungan dengan entitas Resep, dengan kardinalitas 1-n (1 berlaku untuk entitas Kategori dan n berlaku untuk entitas Resep).

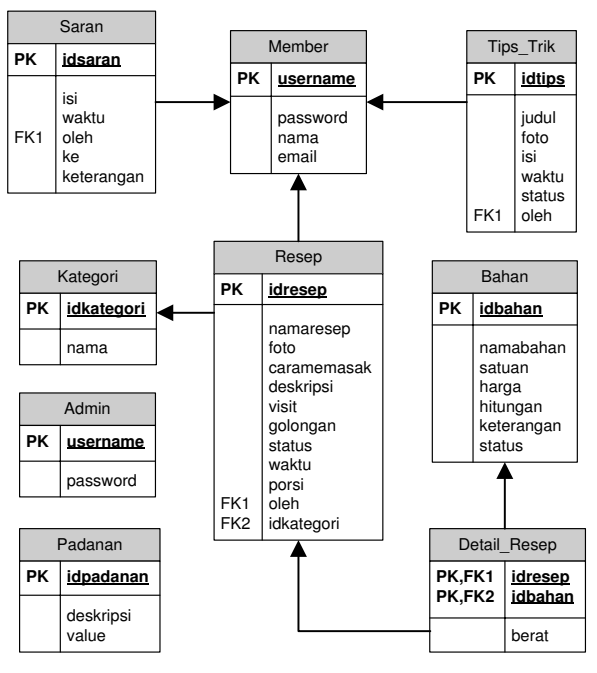

**Gambar 4 Relasi Antar Tabel Aplikasi Masak Yuk**

Meskipun terdapat beberapa fitur dalam Aplikasi Masak Yuk, namun fitur utama dari aplikasi ini adalah fitur pencarian menu masakan berdasarkan *budget* dan minat konsumen yang diharapkan dapat membantu user dalam memaksimalkan penggunaan uang belanja untuk kebutuhan memasak dalam kehidupan sehari-hari.

Berikut adalah asumsi yang berkaitan erat dengan fitur utama dari Aplikasi Masak Yuk:

- 1. Admin bertugas melakukan update harga bahan secara rutin.
- 2. Kategori menu masakan yang ada sudah ditetapkan, tidak tersedia halaman untuk menambah kategori baru.
- 3. Kebutuhan air dan gas untuk memasak dianggap sudah ada dan tidak diperhitungkan dari segi biaya.
- 4. Bumbu dapur seperti lengkuas, serai, daun salam, daun jeruk, dan lain-lain, tidak dihitung per satuan.
- 5. Bahan-bahan dalam resep masakan yang memiliki berat di bawah 20 gram/mililiter dianggap memiliki takaran 'secukupnya'.
- 6. Bahan-bahan dalam resep masakan yang memiliki takaran 'secukupnya' tidak diperhitungkan dari segi biaya (Rp 0).

Harga antara satu resep masakan dengan yang lainnya mungkin berbeda, hal ini dikarenakan oleh kebutuhan bahan masakan dari masing-masing resep masakan yang berbedabeda. Tabel IV menunjukkan rumus perhitungan biaya bahan dalam suatu resep masakan.

TABLE IV. TABEL RUMUS PERHITUNGAN BIAYA BAHAN RESEP MASAKAN

| <b>BUMBU DAPUR</b><br>(misal BD)                                                                                                    |       |              |       | (misal BBD)          | <b>BUKAN BUMBU DAPUR</b>                                                                                                    |               |
|----------------------------------------------------------------------------------------------------|-------|--------------|-------|----------------------|----------------------------------------------------------------------------------------------------|---------------|
| <b>Jumlah</b>                                                                                                    | Harga | <b>Berat</b> | Porsi | Porsi<br><b>User</b> | Harga                                                                                                    | <b>Satuan</b> |
| $0 < BD = < 3$                                                                                                    | 1,000 | W            | X     | PU                   | y                                                                                                    | Z.            |
| BD > 3                                                                                                    | 2,500 |              |       |                      |                                                                                                    |               |
| Keterangan                                                                                                    |       |              |       | Keterangan           |                                                                                                    |               |
| Perhitungan biaya<br>bahan bumbu dapur<br>tidak dihitung per<br>satuan Melainkan<br>sudah ditetapkan, Jika<br>jumlah penggunaan<br>bahan bumbu dapur<br>dalam satu resep sama<br>dengan atau kurang<br>dari 3 jenis, maka<br>dianggap memiliki<br>harga Rp 1,000. Jika<br>jumlah penggunaan<br>bahan bumbu dapur<br>dalam satu resep<br>melebihi dari 3 jenis,<br>maka harganya adalah<br>Rp 2,500 |       |              |       |                      | Perhitungan biaya bahan bukan bumbu dapur<br>adalah $(((w/x)*PU*y)/z)$ untuk setiap bahan<br>bukan bumbu dapur yang digunakan. Jika<br>terdapat 10 bahan bukan bumbu dapur dalam<br>satu resep, maka operasi (((w/x)*PU*y)/z) akan<br>dilakukan sebanyak 10 kali. Dimana nilai w,<br>nilai y, dan nilai z tersebut sesuai dengan berat,<br>harga, dan satuan dari masing-masing bahan<br>bukan bumbu dapur yang digunakan dalam satu<br>resep (dengan memperhatikan asumsi mengenai<br>berat/ takaran bahan yang ada di sub bab<br>sebelumnya). Nilai x adalah jumlah porsi yang<br>tercatat dalam <i>database</i> resep, sedangkan nilai<br>PU adalah jumlah porsi yang dimasukkan oleh<br>user ketika mengisi form kriteria pencarian<br>menu masakan sesuai budget dan minat. |               |

Untuk lebih jelasnya, berikut adalah simulasi perhitungan harga resep masakan.

### *1) Simulai 1 - Resep Tumis Kangkung*

Untuk dapat memasak resep Tumis Kangkung yang disajikan untuk 4 porsi, diperlukan bahan-bahan sebagai berikut.

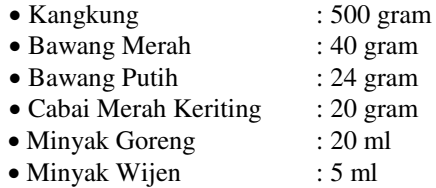

Misalnya seorang *user* ingin mengetahui harga resep Tumis Kangkung untuk 6 porsi. Maka perhitungan harga resep Tumis Kangkung tersebut dapat dilihat pada Tabel V.

#### *2) Simulasi 2 - Resep Telur Balado Hijau*

Untuk dapat memasak resep Telur Balado Hijau yang disajikan untuk 4 porsi, diperlukan bahan-bahan sebagai berikut.

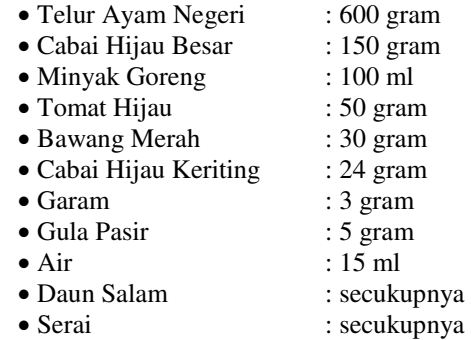

Misalnya seorang *user* ingin mengetahui harga resep Balado Telur Hijau untuk 6 porsi. Maka perhitungan harga resep Balado Telur Hijau dapat dilihat pada Tabel VI.

TABLE V. SIMULASI 1 PERHITUNGAN HARGA RESEP

| <b>Jenis</b><br>Bahan        | Nama<br>Bahan                       | Jumlah<br>Porsi*PU | Harga<br>Satuan      | <b>Total</b>          |
|------------------------------|-------------------------------------|--------------------|----------------------|-----------------------|
|                              | Kangkung                            | 750 gram           | $1,000/_{100g}$      | 7,500<br>Rp           |
|                              | Bawang Merah                        | 60 gram            | $4,000/_{100\sigma}$ | Rp<br>2,400           |
| <b>BUKAN</b><br><b>BUMBU</b> | <b>Bawang Putih</b>                 | 36 gram            | 3,000/100a           | 1080<br>Rp            |
| <b>DAPUR</b>                 | Cabai Merah<br>Keriting             | 30 gram            | $3,500/100\sigma$    | 1,050<br>Rp           |
|                              | Minyak Goreng                       | 30 <sub>ml</sub>   | $2,500/_{100m}$      | 750<br>Rp             |
|                              | Minyak Wijen                        | secukupnya         | $4,000/_{100m}$      | Rp<br>$\Omega$        |
|                              | Total Biaya Bahan Bukan Bumbu Dapur |                    |                      | Rp 12,780             |
|                              | Total Biaya Bahan Bumbu Dapur       |                    |                      | Rp<br>$\theta$        |
|                              | Harga Resep Tumis Kangkung          |                    |                      | R <sub>p</sub> 12,780 |

TABLE VI. TABEL FITUR APLIKASI MASAK YUK

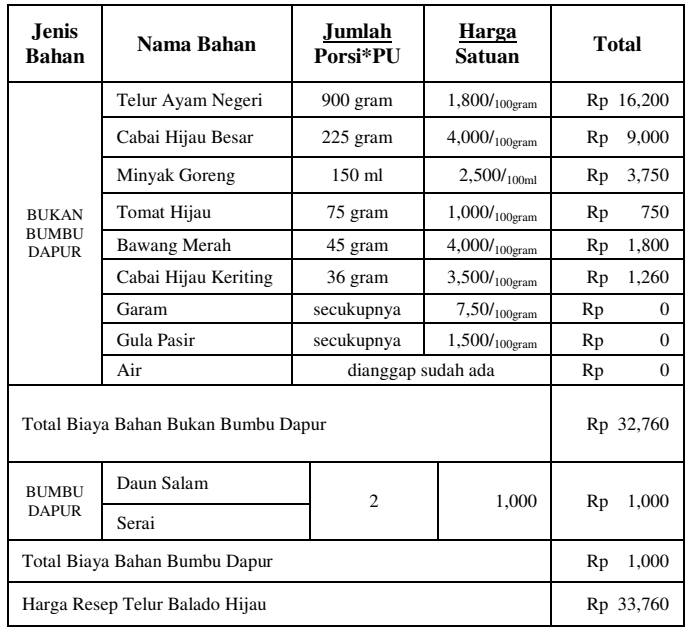

## IV. KESIMPULAN

Berdasarkan hasil pengujian dan pengukuran dari implementasi penelitian ini, dapat diambil kesimpulan bahwa Aplikasi Masak Yuk dapat melakukan pencarian menu masakan berdasarkan kriteria *budget* dan minat yang dimiliki oleh konsumen. Sehingga aplikasi ini diharapkan dapat membantu konsumen dalam memaksimalkan penggunaan uang belanja untuk kebutuhan memasak dalam kehidupan sehari-hari.

Saran yang dapat penulis berikan untuk pengembangan aplikasi Masak Yuk ke depannya antara lain :

- 1. Mengembangkan Aplikasi Masak Yuk menjadi berbasis Android, sehingga menjadi lebih fleksibel dari segi penggunaannya.
- 2. Mengembangkan kriteria pencarian dalam Aplikasi Masak Yuk menjadi lebih banyak, tidak hanya berdasarkan *budget*  dan minat konsumen. Namun bisa juga berdasarkan bahanbahan yang sudah dimiliki oleh konsumen.
- 3. Menyediakan alternatif menu masakan khusus untuk pencarian menu masakan yang *budget*-nya tidak mencukupi untuk kategori dan porsi menu masakan yang diinginkan konsumen. Alternatif menu masakan misalnya berupa menu masakan dengan kategori yang sesuai keinginan konsumen, namun jumlah porsinya menyesuaikan dengan *budget* yang tersedia.
- 4. Menyediakan pencarian menu masakan lebih lanjut untuk proses pencarian menu masakan yang memiliki sisa *budget.*
- 5. Mengembangkan fitur untuk lupa *password* dan *ban member*.

#### DAFTAR PUSTAKA

[1] P. Hariyadi. (1997) Pangan dan Gizi sebagai Hak Asasi Manusia. [Online]. http://www.library.ohiou.edu/indopubs/1997/01/27/0078.html

- [2] Kementrian Perdagangan Republik Indonesia. (2014) Kementrian Perdagangan Republik Indonesia. [Online]. http://www.kemendag.go.id/id/economic-profile/charts/national-pricechart
- [3] J. L. Whitten, L. D. Bentley, and K. C. Dittman, Metode Desain dan Analisis Sistem. Yogyakarta: Andi & McGraw-Hill Education, 2004.
- [4] R. McLeod, Management Information System, 9th ed. New Jersey: Prentice Hall, Inc, 2004.
- [5] C. Saparinto and D. Hidayati, Bahan Tambahan Pangan. Yogyakarta: Kanisius, 2006.
- [6] Conjecture Corporation. (2014) [Online]. http://www.wisegeek.org/what-is-purchasing-power.htm
- [7] A. Kadir, Dasar Pemrograman Web. Yogyakarta: Andi, 2005.
- [8] R. A.S and M. Salahuddin, Modul Pembelajaran Rekayasa Perangkat Lunak (Terstruktur dan Berorientasi Objek). Bandung: Modula, 2011.
- [9] A. Kadir, Dasar Perancangan & Implementasi Database Regional. Yogyakarta: Andi, 2008.
- [10] H. Al Fatta, Analisis dan Perancangan Sistem Informasi untuk Keunggulan Bersaing Perusahaan dan Organinasi Modern. Yogyakarta: Andi, 2007.G. Eason, B. Noble, and I.N. Sneddon, "On certain integrals of Lipschitz-Hankel type involving products of Bessel functions," Phil. Trans. Roy. Soc. London, vol. A247, pp. 529-551, April 1955.

## Web-Based Project Activity Management Information System for Construction and Consulting Firm

(Case Study: PT. Ward Design)

Namira Hauda Azlin Diploma of Accounting Computerization School of Applied Science, Telkom University Bandung, Indonesia namirahaudazlin@tass.telkomuniversity.ac.id

Anak Agung Gde Agung Diploma of Accounting Computerization School of Applied Science, Telkom University Bandung, Indonesia agung@tass.telkomuniversity.ac.id

Cecep Ruddi Kusnadi Bandung, Indonesia [rds\\_1211@gmail.com](mailto:rds_1211@gmail.com) 

**Abstrak** - **Sebagai negara berkembang, bisnis konstruksi di Indonesia memiliki prospek yang sangat menjanjikan. Pada tahun 2014, nilai bisnis ini diperkirakan mencapai US\$ 40,7 triliun. Di Indonesia, terdapat 117.042 perusahaan kontraktor dan 4.414 perusahaan konsultan. Jumlah ini terus bertambah, menyebabkan persaingan semakin ketat. PT. Ward Design adalah salah satu perusahaan yang bergerak di bidang konsultan dan konstruksi. Sejak tahun 2010, klien perusahaan ini mengalami peningkatan sebesar 25% setiap tahun. Dengan peningkatan jumlah klien dan proyek yang dikerjakan, mereka membutuhkan otomatisasi pada proses administratif proyek. Tujuan penelitian ini adalah untuk mengidentifikasi proses bisnis utama dalam pelaksanaan suatu proyek, merancang dan membangun sebuah system informasi berbasis web yang dapat menangani proses tersebut. Aplikasi dibangun dengan menggunakan bahasa pemrograman PHP dan basis data MySQL. Hasil dari penelitian ini adalah sebuah aplikasi web yang dapat menangani proposal proyek, penganggaran, termin dan pembayaran, menyimpan laporan kemajuan proyek, menyimpan data pengeluaran dan pemasukan, serta serah terima proyek. Aplikasi ini juga dapat membuat jurnal transaksi, buku besar dan laporan laba-rugi.**

#### **Kata Kunci***—perusahaan konstruksi, aktivitas proyek, system informasi, PHP, MySQL*

**Abstract - As a developing country, construction in Indonesia is a prosperous business. In 2014, this business estimated around US\$ 40.7 trillion. In Indonesia, there are 117,042 firms and 4,414 consultants companies. This numbers keep growing, heat up the competition. PT. Ward Design is a company specialized in the field of consulting and construction sector. Its clients increased by 25% every year since 2010. With the increasing number of clients and projects, they need to automate their project's administration process. The purpose of this research is to identify main business processes in a project, design and create a web-based information system to accommodate the process. Application was built using PHP programming and MySQL database. The result of this research is a web that can manage project proposal, budget plan, payments and terms, record project income and**  **expenditures, project acceptance. The application also can generate transaction journal, ledgers, and profit and loss statements.** 

**Keywords***—construction firm, project activity, information system, PHP, MySQL*

#### I. INTRODUCTION

As a developing country, construction in Indonesia is a prosperous business. In 2012, this business estimated around US\$ 28.4 trillion, rising to US\$ 40.7 trillion in 2014 [1].

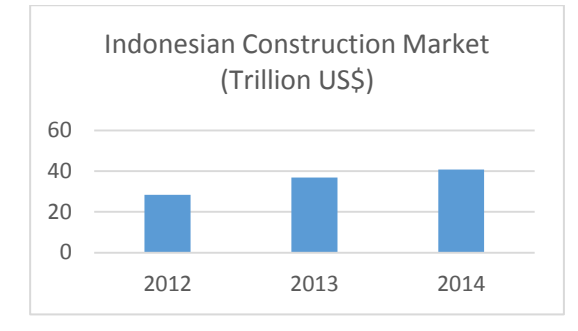

**Fig 1 Indonesian Construction Market in 2012-2014** 

The market has to be shared with 117,042 firms and 4,414 consultants. Even the numbers are still big enough, the number of contractors and consultants is growing fast, bringing up the competition to the next level. PT. Ward Design is one of those construction and consulting firm. The company was founded in 2007. Their clients increased by 25% every year since 2010. Until early 2014, this firm was still using printed documents in their operation. With the increasing number of clients, they found this very complicated. Documents are updated in hourly basis, and they need to be accessed by various person at the same time. With this characteristic, printed documents leads to data redundancy and inconsistency, leading to delays in project implementation, and financial loss at the end.

This research main purpose is to identify main processes in the firm, and apply a web based information system as a solution to their problem mentioned above. As an additional, managements in PT. Ward Design wanted so the web can generate reports, such as transaction journal, ledger and profit-loss statement.

#### II.REFERENCE

#### *A. Data Flow Diagram*

Data Flow Diagram is a data or process logical model which is created to describe origin and destination of data in a system. It also describe where data is stored, which process produces such data and interaction between data [2].

#### *B. Journal*

Journal contains records of transaction. These records are classified into accounts [3]. Journal written in table-shaped columns. The table contains components such as date, description of the transaction, reference, debit and credit. The process of recording transactions into journal is called journalizing [4]. Purpose of transaction is recorded in the description [5].

#### *C. Database Relationship Diagram*

Relationship diagram describes data of a process, which is implemented by tables in a database. The main components of database relationship diagram are tables (entities) and relationship between tables [6].

#### III. MAIN PROCESSES

Main processes are identified through observation and interview with management at the firm. There are seven main processes.

- Create Quotation of Project Budget and Terms; before the project begins, consultants in the firm estimate budget based on client's needs. Budget then proposed to the client to be verified. Client can add, remove or modify details in the proposal. They can also negotiate on the budget plan, payments and terms. Proposal usually changes many times, since client can negotiate. However, the firm only need to record the final proposal, approved by director and client.
- First Payment; after the proposal approved by both side, client then must pay the down payment for the project. This amount of payment varies between clients, according to the terms in the project budget and terms. The firm sent invoice to the client. Invoice then verified and paid by the client. After client paid the invoice, the firm create a receipt.
- On Site Survey; after client pay the down payment, the project can run according to the schedule. Supervisor then oversee the project, decide if there is additional job needed or remove unnecessary job. At the end of every term, supervisor made progress report, acknowledge by the client.
- Invoice and Payment; after progress report is verified, the firm made invoice to be paid by the client.
- Project Acceptance and Handover; at the second from last term, the firm made project acceptance. This document verify that the firm have completed the project, acknowledged by the client.
- Final payment; after client verify project acceptance, the firm then send final invoice for final payment.
- Profit and Loss Statement; contains detailed income and expenses for the project. This document is compiled after the project finished.

#### IV. APPLICATION DESIGN

Data Flow Diagram is used to model the application design. At the top level or context diagram, there are four entities can interact with the system. Director (*direktur*), Client (*klien*), Estimator and administrative (*admin*).

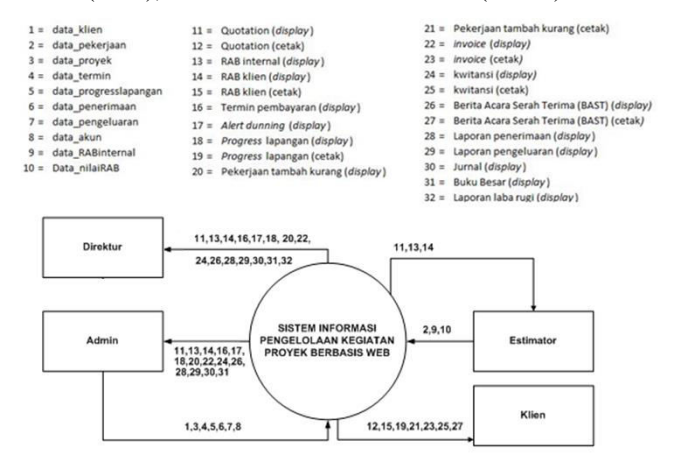

**Fig 2 Context Diagram** 

Context diagram can be broken down into five processes. They are:

- Manage job's master data (kelola masterdata pekerjaan; process 1.1). This is the process where estimator lists all the job in the project.
- Manage client's master data (kelola master data klien; process 1.2). This process used by administrative to manage client's master data, such as information, address, contacts, and so on.
- Manage project's master data (kelola master data proyek; process 1.3). This is when administrative manage client's project.
- Create internal budget (membuat RAB internal; process 1.4). This is when estimator estimate cost for a project. In this process, profit for a project is calculated and estimated.
- Create quotation (membuat quotation; process 1.5). When the company verify internal budget, quotation contains budget and terms is created and proposed to client.

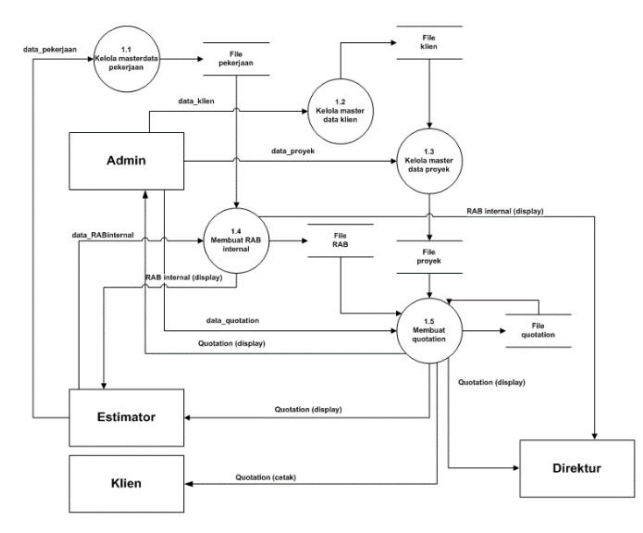

**Fig 3 Data Flow Diagram Level 1** 

Process manage project's master data (process 1.3) can be broken down into two processes. They are:

- Create payment terms. This process take place when both side have agreed to payment terms and quotation. Time frame then created according to the quotation to break down the payment and project progress.
- Dunning alert. This will display alert to director and administrative to remind the progress and payments checkpoints, so the project will be running on schedule and penalty can be avoided.

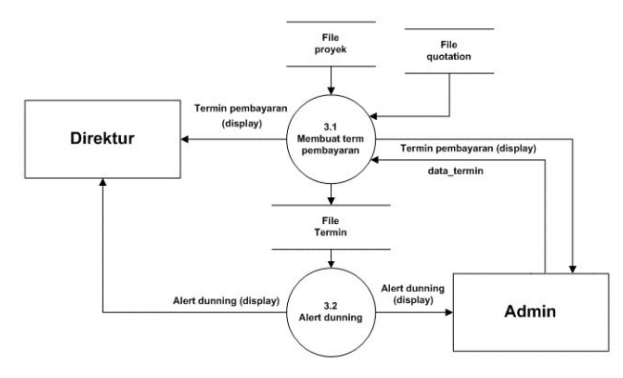

**Fig 4 Data Flow Diagram Level 2 for Process 3** 

Process create quotation (process 1.5) can be broken down into four processes. They are:

- Manage project progress (mencatat pekerjaan tambah kurang; process 5.1). This is when administrative (based data from surveyor) insert additional job needed or remove unnecessary job from a project. This will cause budget recalculation within a term.
- Create invoice (membuat invoice; process 5.2). After project progress managed, invoice is created based on latest data. Invoice then sent to client for payment.
- Manage revenue (kelola masterdata penerimaan; process 5.3). After client pay the invoice, receipt then generated and sent to client.

 Create project acceptance and handover (membuat BAST; process 5.4). After all job in the project completed, acceptance and handover documents are created.

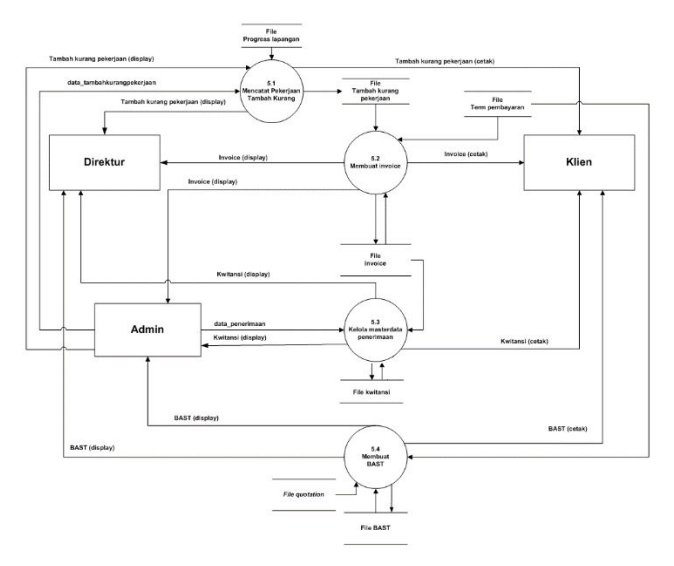

**Fig 5 Data Flow Diagram Level 2 for Process 5** 

#### V.DATABASE DESIGN

There are 18 tables in the application design. They are:

- Receipt, contains records of verified payments from customer.
- User, contains login data
- Detail\_quotation, contains detailed job for a specific project
- Pek\_tmb\_krg, contains jobs added or removed compared to the jobs listed in table detail\_quotation
- Termin, contains terms of payment and dates for a specific project
- Detail\_invoice, contains detailed items in invoice sent to client
- Progress, contains description (and photos) of progress in a term
- Rab, contains detailed jobs and budget for the jobs for a project
- Invoice, contains record of invoices sent to client
- Jurnal, contains journal of transaction for every financial transaction
- Bast, contains handover date for a project, indicated when the project completed
- Coa, contains chart of accounts
- Proyek, contains information of a project
- Quotation, contains detailed quotation for a project
- Tbl client, contains master data of a client
- Pengeluaran, contain list of expenditures for a project
- Detail\_pekerjaan, contains detailed jobs for a project
- Kategori, contain category of a job Relationship between tables is shown in Fig 6.

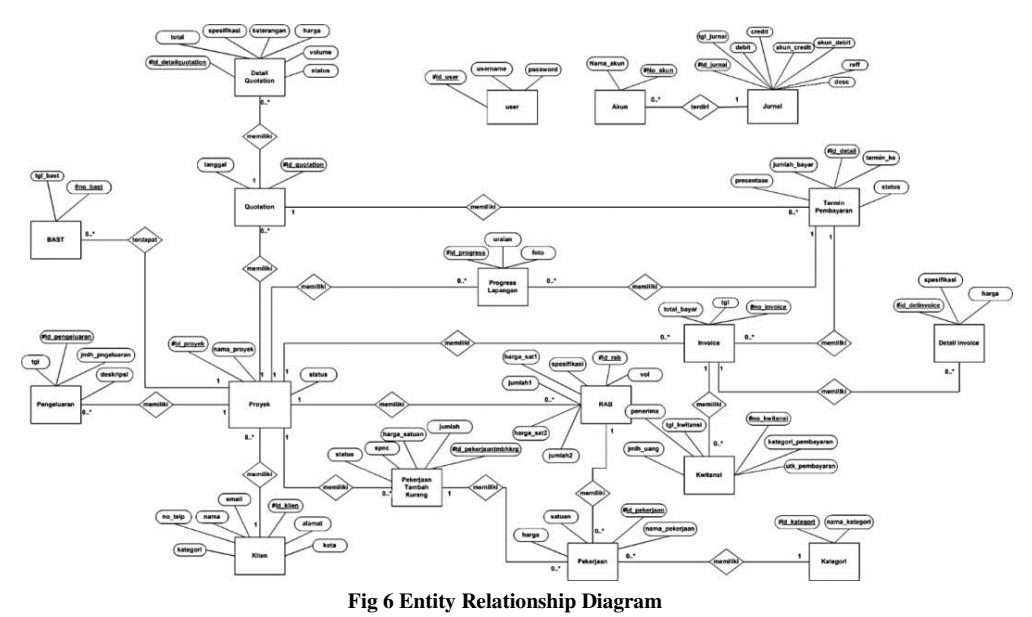

## VI. USER PRIVILEGES

There are four level of access designed in this application, Director, Administration, Estimator and Client. Privileges for every type of user is described in Table I and Table II.

TABLE I. USER PRIVILEGES (DIRECTOR AND ADMINISTRATOR)

| <b>Item/Menu</b>                                 |             | <b>Director</b> | Administration         |
|--------------------------------------------------|-------------|-----------------|------------------------|
| <b>Master Data</b>                               |             |                 |                        |
| 1.<br>User master data                           |             | C, U, D, Ds     | N/A                    |
| 2.<br>Client master data                         | C, U, D, Ds |                 | $C$ , $U$ , $D$ , $Ds$ |
| <b>Manage Project</b>                            |             |                 |                        |
| 1.<br>Job master data                            | N/A         |                 | C, U, D, Ds            |
| 2.<br>Project master data                        | C, U, D, Ds |                 | C.U.D.Ds               |
| 3.<br>Ouotation                                  | $A$ , Ds    |                 | C.U.D.Ds               |
| 4.<br>Budget and terms                           |             |                 |                        |
| a. Simple view (internal)                        | N/A         |                 | N/A                    |
| b. Simple view (client)                          | N/A         |                 | N/A                    |
| c. Detailed view (internal)                      | Ds          |                 | Ds                     |
| d. Detailed view (client)                        | Ds          |                 | Ds                     |
| 5.<br>Progress report                            | N/A         |                 | C.U.D.Ds               |
| 6.<br>Additional job                             | N/A         |                 | C.U.D.Ds               |
| 7.<br>Project handover                           | N/A         |                 | C, U, D, Ds            |
| Payment                                          |             |                 |                        |
| 1.<br>Terms                                      | N/A         |                 | $C$ , $D$ , $Ds$       |
| 2.<br>Invoice                                    | N/A         |                 | C, U, D, Ds            |
| 3.<br>Terms table                                | N/A         |                 | <b>Ds</b>              |
| 4.<br>Receipt                                    |             |                 |                        |
| <b>Financial</b>                                 |             |                 |                        |
| Chart of account<br>1.                           | N/A         |                 | C, U, D, Ds            |
| 2.<br>Expenditure                                | N/A         |                 | C, U, D, Ds            |
| $\overline{3}$ .<br>Income statement             | <b>Ds</b>   |                 | Ds                     |
| 4.<br>Expenditure statement                      | Ds          |                 | Ds                     |
| 5.<br>Journal                                    | Ds          |                 | Ds                     |
| 6.<br>General ledger                             | <b>Ds</b>   |                 | Ds                     |
| Profit<br>7.<br>and<br>Loss<br><b>Statements</b> | Ds          |                 | Ds                     |

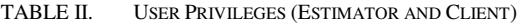

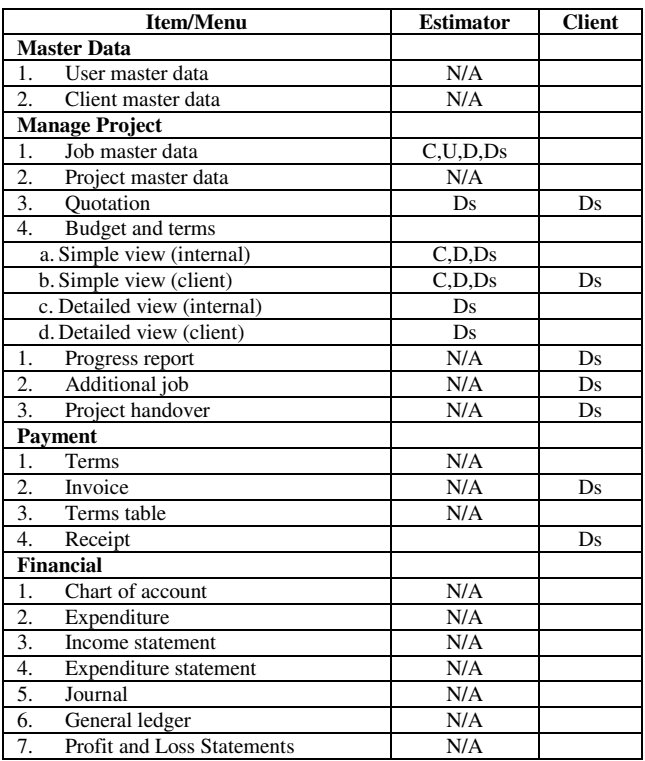

## **Remarks**

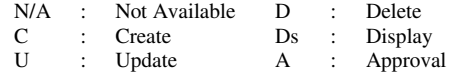

### VII. INTERFACE DESIGN

Below are the main interface design for the application.

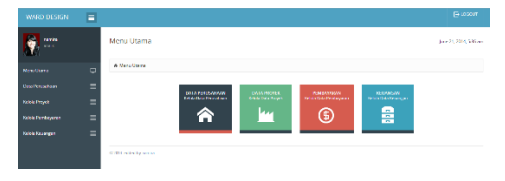

**Fig 7 Main Menu** 

Figure 7 shows main menu for this application. Here we can see link to Firm's Master Data, Project Data, Payment and Financial Menu.

| & Ployeld               |                           |                                  |                              |                      |                           |
|-------------------------|---------------------------|----------------------------------|------------------------------|----------------------|---------------------------|
| <b>THE Cults Proved</b> |                           |                                  |                              |                      | L. Tambié                 |
| <b>Liber</b>            | $\alpha$<br>Type to Him   |                                  |                              |                      | 排火<br><b>Show entries</b> |
| No.<br>$\lambda$        | b<br><b>Nama Clicot</b>   | Deskrips)                        | e.<br><b>Tol Proyek</b><br>ä | e i<br><b>Status</b> | Akst<br>$\approx$         |
| ×.                      | 11fan                     | Resource many terms              | 2014/06/30                   | <b>India booking</b> | 20                        |
| $\frac{1}{2}$           | N-Winterstonal Coposition | Resource Rueing Kenawan kartet 5 | <b>CASTO</b><br>201446-21    | <b>Dell KVelare</b>  | 20                        |
| J.                      | Nochina arts              | <b>Bangen Reito Boutque Nado</b> | 2014-06-21                   | ben averas           | 20                        |
| $\Delta$                | Tuty Auto Rahman          | Renous: Rumah Tinggal            | 2014/06/15                   | penawaran            | 20                        |

**Fig 8 Project Menu** 

Figure 8 shows list of project handled by the firm.

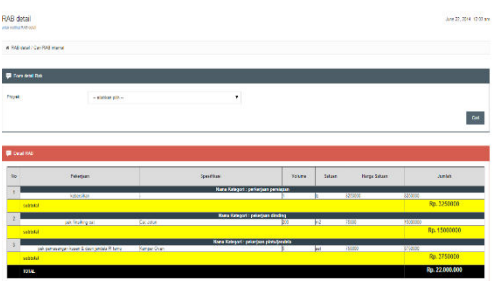

**Fig 9 Detailed Budget Menu** 

Figure 9 shows detailed job for a project.

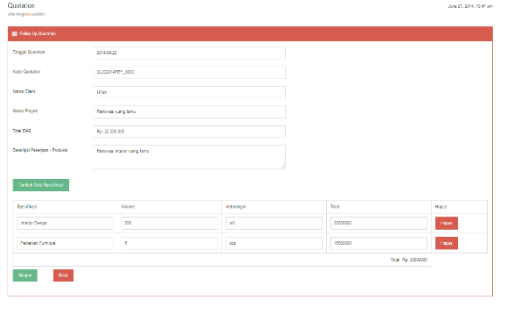

**Fig 10 Quotation Menu** 

Figure 10 shows quotation making. This quotation is then sent to client.

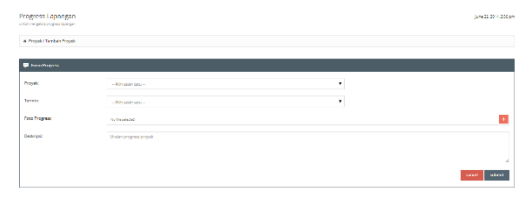

**Fig 11 Progress Report Menu** 

Figure 11 shows progress report for a project. Supervisor fill in the report then verified by client. This report will determine amount of payment within a term.

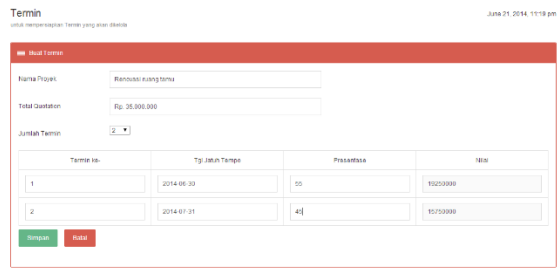

**Fig 12 Term Setting Menu** 

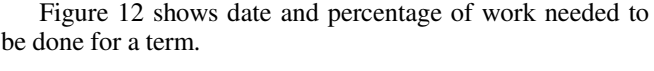

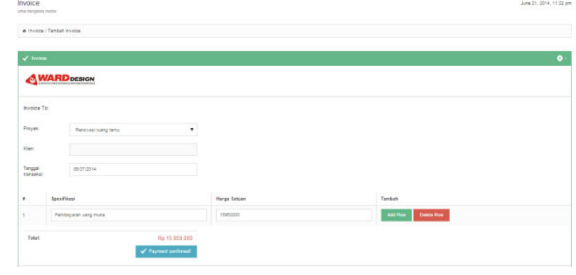

**Fig 13 Invoice Menu** 

Figure 13 shows invoice that will be sent to client after a term or the project has been completed.

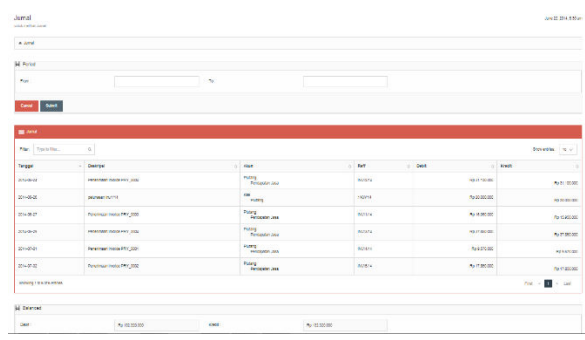

**Fig 14 Journal Menu** 

Figure 14 shows financial journal for every transaction in a project.

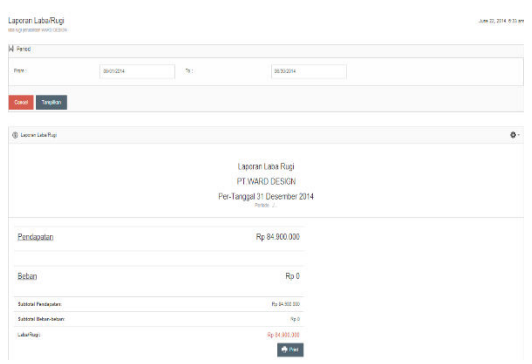

**Fig 15 Profit and Loss Statement Menu** 

Figure 15 shows the firm's profit and loss statement for a period of time.

## VIII. TESTING

Testing was conducted by comparing the result produced by former and automated processes within main process. These processes consists of:

- Create/edit new client
- Add/edit new project
- Create/edit quotation and terms
- Quotation and terms approval
- Create/edit invoice and payment
- Add/remove additional survey data
- Project acceptance and handover
- Create final payment
- Generate profit and loss payment

Result produced by automated process was exactly the same with result by former process. Automated process also have been verified by the management, indicating that the result produced by automated process was acceptable.

#### IX. CONCLUSION

This research resulted in design and implementation of a web-based information system that can accommodate automation in administration process. This process includes project proposal budget plan, payments and terms, record project income and expenditure, and project acceptance. Based from those data, this application can also generate journal, ledger, and profit and loss statement.

#### **REFERENCES**

- [1] B. News, "Menimbang Prospek Pasar Konstruksi 2014," 20 January 2014. [Online]. Available: http://www.businessnews.co.id/ekonomibisnis/menimbang-prospek-pasar-konstruksi-2014.php. [Accessed 29 October 2014].
- [2] A. Nugroho, Perancangan dan Implementasi Sistem Basis Data, Yogyakarta: ANDI, 2011.
- [3] Mulyadi, Sistem Akuntansi, 3 ed., Jakarta: Salemba Empat, 2010.
- [4] J. R. J. D. Carl Warren, Financial Accounting, 12th Edition, Cengage Learning, 2011, p. 57.
- [5] J. R. E. H. J. M. Pru Marriott, Introduction to Accounting, SAGE, 2002.
- [6] Silberschatz, Korth and Sudarshan, Database System Concepts Fourth Edition, 2001.

## Aplikasi Pengawasan Piutang dengan Metode *Aging Schedule* (Studi Kasus Pada PT ABC, Banten)

Asa Gina Aulia Jannah Program Studi D3 Komputerisasi Akuntansi Fakultas Ilmu Terapan, Universitas Telkom Bandung, Indonesia auliaasa@gmail.com

Magdalena Karismariyanti Program Studi D3 Komputerisasi Akuntansi, Fakultas Ilmu Terapan, Universitas Telkom Bandung, Indonesia magdalena@tass.telkomuniversity.ac.id

Fitri Sukmawati Program Studi D3 Komputerisasi Akuntansi, Fakultas Ilmu Terapan, Universitas Telkom Bandung, Indonesia fitri\_unibi@yahoo.com

**Abstrak— PT ABC merupakan perusahaan yang bergerak dalam bidang jasa** *engineering & construction***. Jumlah klien yang menggunakan jasa PT ABC kini sudah mencapai 61 klien dan setiap transaksi penjualan diperoleh secara kredit. Kondisi piutang pada PT ABC setiap bulannya mengalami kenaikan yang mencapai 10 %. Masalah yang ada disana yaitu kelemahan dalam pengelolaan piutang, diantaranya terjadinya pencatatan data transaksi yang sama, kesalahan dalam perhitungan piutang yang tidak tepat dan belum adanya perhitungan estimasi piutang tak tertagih yang timbul karena adanya klien yang tidak bisa membayar tepat pada waktunya. Aplikasi ini didasarkan pada teknik pemrograman terstruktur, dengan menggunakan bahasa pemrograman PHP dan** *database* **MySQL serta menggunakan**  *Data Flow Diagram* **(DFD) dan diagram ER untuk proses bisnis yang akan dirancang. Aplikasi ini memberikan fasilitas kepada bagian piutang, bagian penjualan, dan pemilik. Adapun kemudahan tersebut aplikasi ini dapat menangani pengelolaan piutang mulai dari pencatatan piutang, pembayaran piutang, menganalisis umur piutang, perhitungan estimasi piutang tak tertagih dan** *reminder* **otomatis kepada klien yang akan jatuh tempo melalui email serta menghasilkan tiga bentuk laporan yaitu laporan analisis umur piutang, laporan estimasi piutang tak tertagih dan laporan posisi keuangan.** 

**Kata Kunci***—* **Piutang, Analisis Umur Piutang, PHP, MySQL**

*Abstract***— PT ABC is a service company in the sectors of engineering and construction services. The number of clients who use the services of PT ABC has now reached 61 clients and each transaction is obtained by credit sales. The condition of accounts receivable at PT ABC every month is increase about 10 %. The problem is a weakness in the management of accounts receivable, including the recording of the same transaction, errors in the calculation of receivables and there is no calculating on estimate of bad debts arising due to clients who cannot pay on time. The application is based on structured programming techniques, using the PHP programming language and MySQL database and uses Data Flow Diagrams (DFD) and ER diagram for the business process to be designed. The application can provide convenience to receivable division, sales division, and owners. As** **for the ease of the application can handle the management of accounts receivable ranging from recording, payment of accounts receivable, accounts receivable aging analyzes, calculation of estimated uncollectible and automatic** *reminder***s to clients who are due via email as well as generate reports that three forms of accounts receivable aging analysis reports, report of estimates bad debts and statements of financial position.** 

*Keywords— Accounts Receivable, Aging Schedule, PHP, MySQL* 

#### I. PENDAHULUAN

PT. ABC merupakan perusahaan yang bergerak di bidang jasa yaitu *Steel Structure & Erector*. Jasa yang diberikan meliputi: mendesain struktur, *vessels*, pipa, jembatan, menara, dan bangunan gedung seperti *Prefabricated Metal Dealer.* 

PT. ABC yang berdiri tahun 2008 kini sudah mengalami kemajuan. Kemajuan tersebut terlihat dari banyaknya perusahaan yang sudah memakai jasa PT. ABC. Pada tahun 2008, pengguna jasa PT. ABC berjumlah 3 klien sementara pada tahun 2014 peningkatannya mencapai 90% yaitu berjumlah 61 klien. Pendapatan jasa yang diperoleh secara kredit yaitu 1 bulan setelah *invoice* diterbitkan. Kondisi piutang di PT. ABC setiap bulannya mengalami kenaikan yang mencapai 10%, sehingga diperlukan pengawasan khusus untuk menangani setiap piutang yang ada diperusahaan.

Dalam melakukan pencatatan piutang pada PT. ABC sudah terorganisir, yaitu dimulai dengan proses pencatatan, perhitungan dan pelaporan piutang diolah menggunakan *Microsoft Office Excel*. Namun, masih ada kelemahan dalam pencatatan piutang yakni sering terjadinya pencatatan data transaksi yang sama atau dicatat dua kali dan kesalahan dalam perhitungan piutang yang tidak tepat, sehingga perlu dilakukan perhitungan berulang-ulang.

Tidak hanya dalam hal pencatatan, tetapi pengawasan terhadap piutang pada PT ABC juga tidak didukung dengan metode khusus, sehingga piutang yang lancar, kurang lancar, dan tidak lancar sama sekali tidak dapat dilihat perbedaannya. Hal ini dapat menyebabkan kerugian bila pegawai tidak benarbenar teliti dalam mengawasi piutang.

Selama itu juga, PT. ABC tidak ada perhitungan untuk mencadangkan kerugian atas piutang yang tak tertagih. PT. ABC selalu berusaha agar piutangnya terbayarkan meskipun kondisi perusahaan klien sudah tidak memungkinkan untuk membayarnya. Ini dilakukan dengan cara menagih terus menerus. Saat ini masih ada 25% piutang perusahaan yang belum terlunasi. Dalam hal ini, perusahaan harus bisa memikirkan hal lain yang lebih efisien agar pelunasan piutang dapat diselesaikan. Dengan demikian bila terjadi kerugian, perusahaan dapat mengatasinya dengan cepat dan tepat.

Pembuatan laporan atas kondisi piutang perusahaan juga tidak dibuat secara khusus, yakni masih berorientasi pada laporan keuangan perusahaan yaitu laporan laba/rugi, perubahan modal, neraca, dan arus kas, sehingga keputusan yang diambil juga tidak spesifik bila sewaktu-waktu terjadi permasalah pada salah satu akun terutama piutang, maka pegawai membutuhkan waktu lagi untuk menyusun laporannya.

Saat melakukan *reminder* untuk piutang yang akan jatuh tempo, PT. ABC juga masih melalukan dengan cara manual yaitu dengan menelepon klien yang sudah melewai jatuh tempo, dalam sehari ada 3 sampai 5 perusahaan yang harus dikonfirmasi dan satu kali menelepon dapat menghabiskan waktu sekitar 3 sampai 10 menit. Pegawai juga harus mengecek terlebih dahulu mana piutang yang harus ditagih dan bila klien membutuhkan detail pembayaran piutang melalui email, pegawai juga harus menyiapkan emailnya terlebih dahulu sehingga membuat proses *reminder* menjadi tidak efisien.

Berdasarkan uraian masalah di atas, maka dibangun sebuah aplikasi yang dapat melakukan pengawasan terhadap piutang yang ada pada PT ABC. Dengan adanya aplikasi ini, diharapkan PT ABC dapat mengawasi piutang berdasarkan data yang disajikan dan menghasilkan laporan piutang yang lebih akurat dibandingkan dengan sistem yang sedang berjalan.

#### II. METODE PENELITIAN

Metode pengembangan yang digunakan dalam pembuatan aplikasi ini yaitu dengan menggunakan metode *System Development Life Cycle* (SDLC) air terjun (*waterfall*) sering disebut juga model sekuensial linier (*sequential linear*) atau alur hidup klasik (*classic life cycle*). Model air terjun menyediakan pendekatan alur hidup perangkat lunak secara sekuensial atau terurut dimulai dari analisis, desain, pengkodean, pengujian, dan tahap pendukung (*support*) [1].

Pada tahap analisis, digunakan *flowchart* dan Diagram Alir Data. *Flowchart* merupakan teknik analitis yang digunakan untuk menjelaskan aspek-aspek sistem informasi secara jelas, tepat, dan logis. *Flowchart* menggukan serangkaian simbol standar untuk menguraikan prosedur pengelolahan transaksi yang digunakan oleh sebuah perusahaan, sekaligus menguraikan aliran data dalam sebuah sistem [5]. Diagram Alir Data (DAD) digunakan oleh personel pengembangan sistem dan analisis sistem. DAD memungkinkan pengguna mengetahui konsep analis sistem mengenai masalah yang dihadapi pengguna. Tujuan penggunaan DAD adalah untuk

memisahkan secara jelas proses logika analisis sistem dengan proses desain sistem secara fisik [6].

Perancangan sistem dilakukan dengan memodelkan data. Tahap pengkodean digunakan bahasa pemrograman PHP dengan basis data MySQL. Hasil dari pengkodean ini diuji fungsi-fungsinya dengan metode pengujian *Black Box*.

#### III. PIUTANG USAHA

Piutang usaha yaitu jumlah yang akan ditagih dari pelanggan sebagai akibat penjualan barang atau jasa secara kredit. Piutang usaha memilik saldo normal disebelah debet sesuai dengan saldo normal atau aktiva. Piutang usaha biasanya diperkirakan akan dapat ditagih dalam jangka waktu yang relatif pendek, biasanya dalam waktu 30 sampai 60 hari. Setelah ditagih, secara pembukuan, piutang usaha akan berkurang disebelah kredit. Piutang usaha diklasifikasikan dalam neraca sebagai aktiva lancar (*current asset*). Akun piutang usaha akan timbul apabila perusahaan belum menerima pembayaran atas jasa yang secara substansial telah selesai diberikan kepada pelanggan [2].

#### IV. METODE *AGING SCHEDULE*

Piutang usaha yang tertagih dapat meningkatkan kas perusahaan. Namun piutang usaha perlu dilakukan pengawasan, jika terjadi piutang yang tidak dapat ditagih akan menjadi beban bagi perusahaan. Dalam upaya untuk menutupi beban piutang tak tertagih dapat dilakukan pencadangan piutang. Untuk melakukan penaksiran jumlah piutang tak tertagih dapat dilakukan dengan metode analisis umur piutang (*aging schedule*). Metode analisis umur piutang (*aging schedule*) mengelompokkan piutang usaha berdasarkan pada masing-masing karakteristik umurnya berdasarkan atas tanggal jatuh temponya piutang. Karakteristik umur piutang dapat diklasifikasikan menjadi: belum jatuh tempo, telah jatuh tempo 1-30 hari, telah jatuh tempo 31-60 hari, telah jatuh tempo 61-90 hari, dan telah jatuh tempo di atas 90 hari. Lamanya umur piutang yang telah jatuh tempo ini merupakan lamanya hari mulai saat piutang tersebut jatuh tempo hingga laporan umur piutang (*aging schedule)* disiapkan [3].

Sebagai ilustrasi, Tabel I, saldo piutang dagang perusahaan pada tanggal 31 Desember adalah Rp. 550.000. Perusahaan menetapkan presentase untuk mengestimasi cadangan piutang tak tertagih dengan masing-masing kategori umur piutang sebagai berikut menurut [4].

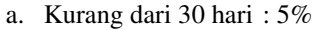

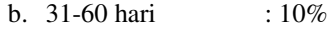

c. 61-90 hari : 15%

d. Lebih dari 90 hari : 25%

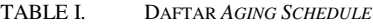

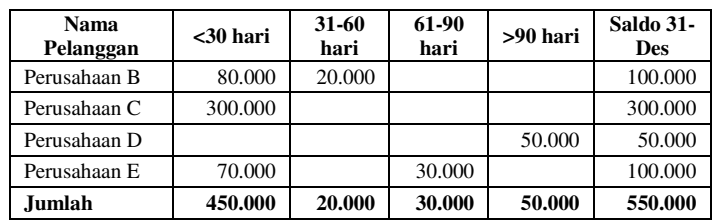

 Berdasarkan informasi di atas, taksiran piutang tak tertagih yang dapat dibuat seperti pada Tabel II.

| Umur                      | Jumlah  | <b>Estimasi Presentase</b><br>Tak tertagih | <b>Estimasi</b><br><b>Cadangan Piutang</b><br><b>Tak Tertagih</b> |
|---------------------------|---------|--------------------------------------------|-------------------------------------------------------------------|
| dari 30<br>Kurang<br>hari | 450.000 | 5%                                         | 22.500                                                            |
| 31-60 hari                | 20.000  | 10%                                        | 2.000                                                             |
| 61-90 hari                | 30.000  | 15%                                        | 4.500                                                             |
| Lebih 90 hari             | 50.000  | 25%                                        | 12.500                                                            |
|                           | 550.000 |                                            | 41.500                                                            |

TABLE II. JADWAL CADANGAN PIUTANG

### V. ANALISIS DAN PERANCANGAN SYSTEM

#### *A. Flowchart*

Fungsionalitas yang didefinisikan didalam aplikasi ini, yaitu: Fungsionalitas Login, Fungsionalitas Data Master, Fungsionalitas Penjualan, Fungsionalitas Pembayaran, Fungsionalitas Fungsionalitas Pencatatan Transaksi, Fungsionalitas *Aging Schedule*, Fungsionalitas Estimasi, Fungsionalitas Laporan, dan Fungsionalitas *Reminder*.

- a. Fungsionalitas login berguna untuk melakukan otentifikasi pengguna. Otentifikasi ini berguna untuk pengendalian internal terhadap pihak yang melakukan akses data tertentu.
- b. Fungsionalitas data master diperlukan untuk mengelola data yang akan digunakan dalam fungsionalitas lain. Mater data yang dikelola antara lain: daftar akun/prakiraan/COA, dan data klien,
- c. Fungsionalitas penjualan perlu angkat menjadi salah satu fungsi utama dalam aplikasi ini, karena dari kegiatan penjualan ini dapat muncul piutang.
- d. Fungsionalitas pembayaran diperlukan terpisah dengan penjualan. Fungsionalitas ini dapat menangani pembayaran yang tidak bersamaan dengan terjadinya penjualan.
- e. Fungsionalitas pencatatan transaksi mengacu kepada istilah akuntansi yaitu mencatat transaksi menjadi jurnal. Transaksi yang terjadi berasal dari fungsionalitas penjualan dan pembayaran, sehingga bagian ini menampilkan jurnal dan buku besar dari tiap transaksi.
- f. Fungsionalitas *aging schedule*, memberikan data olahan yang akan ditampilkan seperti Tabel I.
- g. Fungsionalitas estimas, memberikan data olehan yang akan ditampilkan seperti Tabel II.
- h. Fungsionalitas laporan yang diharapkan adalah laporan keuangan.
- i. Fungsionalitas *remainder* untuk klien yang berada di masa jatuh tempo dikirimkan email secara otomatis oleh aplikasi.

Dalam Gambar 1 ditampilkan *flowchart* untuk melakukan menggambarkan fungsionalitas *aging schedule*.

#### *B. Analisis Pengguna*

Pengguna aplikasi ini dibagi menjadi tiga (3), yaitu: bagian penjualan, bagian piutang dan manajer. Tabel III adalah analisis pengguna pada aplikasi yang dibangun.

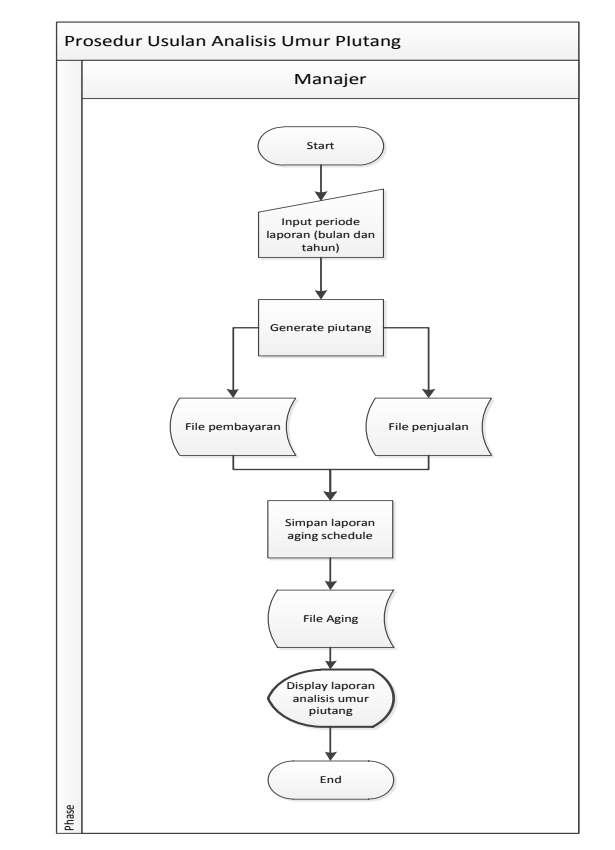

**Gambar 1. Prosedur Usulan Analisis Umur Piutang** 

TABLE III. ANALISIS PENGGUNA

| Pengguna          | <b>Tanggung Jawab</b>                   | <b>Hak Akses</b>                                                                                                    |
|-------------------|-----------------------------------------|----------------------------------------------------------------------------------------------------|
|                   | Fungsionalitas Data Master              | Kelola coa<br>a. Create data coa<br>b. <i>Edit</i> data coa<br>c. View data coa<br>Kelola klien<br>a. Create data klien<br>b. <i>Edit</i> data klien<br>c. View data klien |
|                   | Fungsionalitas Penjualan                | Penjualan<br>a. Create data penjualan<br>b. View data penjualan                                                                                                    |
| Bagian<br>Piutang | Fungsionalitas<br>Pembayaran            | Pembayaran<br>a. Create data pembayaran<br>b. View data pembayaran                                                                                                    |
|                   | Fungsionalitas pencatatan<br>transaksi  | a. View jurnal<br>b. View Buku Besar                                                                                                    |
|                   | Fungsionalitas Aging<br><b>Schedule</b> | View Aging Schedule                                                                                                    |
|                   | Fungsionalitas Estimasi                 | View laporan estimasi                                                                                                    |
|                   | Fungsionalitas<br>Laporan               | View Laporan posisi keuangan                                                                                                    |
|                   | Fungsionalitas<br>Reminder              | Mengirim email otomatis                                                                                                    |

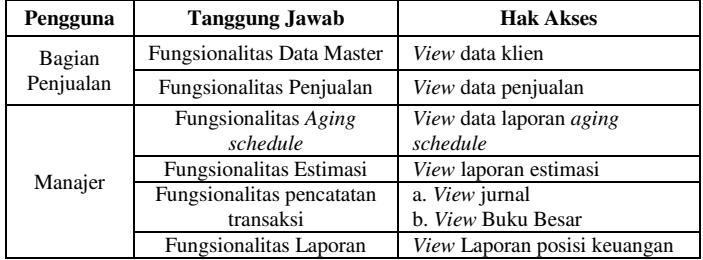

#### *C. Diagram Alir Data (DAD)*

Tiga (3) entitas eksternal yang mengalirkan data ke proses sesuai dengan analisis pengguna, dan terdapat sembilan (9) proses dalam DAD Level 0 pada Gambar 2.

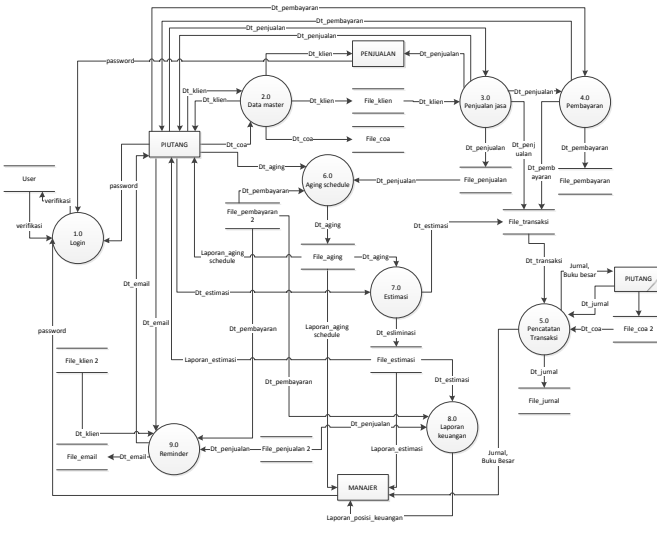

**Gambar 2. Data Flow Diagram Level 0** 

Proses yang dipetakan berdasarkan analisis fungsionalistas adalah login, data master, penjualan jasa, pembayaran, pencatatan transaksi, *aging schedule*, estimasi, laporan keuangan, dan *remainder*.

#### *D. Entity Relationship Diagram*

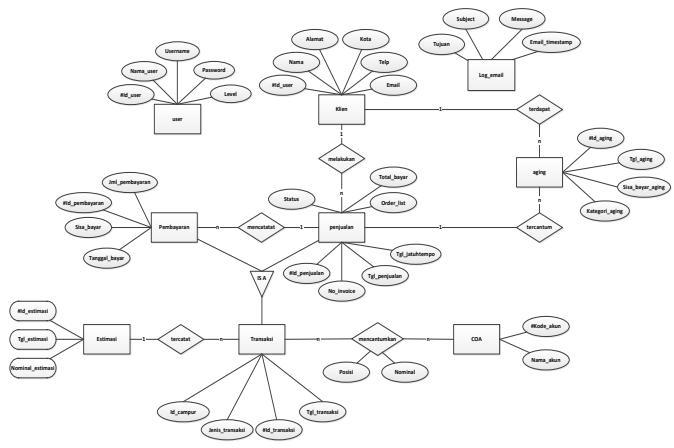

**Gambar 3. Entity Relationship Diagram** 

Pemodelan awal basis data untuk basis data relasional menggunakan *Entity Relationship Diagram* (ERD) [1], seperti pada Gambar 3.

#### *E. Kebutuhan Perangkat Keras dan Perangkat Lunak*

Kebutuhan perangkat ketas dan perangkat lunak yang disampaikan berikut ini adalam kebutuhan pada saat pembangunan aplikasi. Aplikasi yang dibangun merupakan aplikasi berbasis web. Tabel IV menunjukkan perangkat keras yang dibutuhkan dalam melakukan pembangunan.

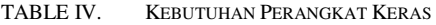

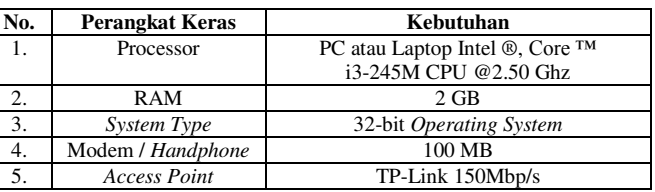

Dalam melakukan pengembangan sistem, perangkat lunak yang dibutuhkan paket installasi Apache, PHP dan MySQL dan kebutuhan lain, seperti yang ditunjukkan pada Tabel V.

TABLE V. KEBUTUHAN PERANGKAT LUNAK

| No. | <b>Perangkat Lunak</b> | Kebutuhan   |
|-----|------------------------|-------------|
|     | Xampp-win32-1.7.7      | Server      |
|     | Google Chrome          | Web Browser |
|     | Notepad $++$           | Review Code |

VI. IMPLEMENTASI DAN PENGUJIAN

#### *A. Implemantasi Basis Data*

Perancangan basis data yang diimplementasikan menggunaan MySQL. Dari ERD menghasilkan 9 tabel dan diperlukan 1 tabel pembantu yang tidak berelasi dengan tabel yang lain, yaitu log email. Gambar 4 menunjukkan tabel pada basis data dalam MySQL.

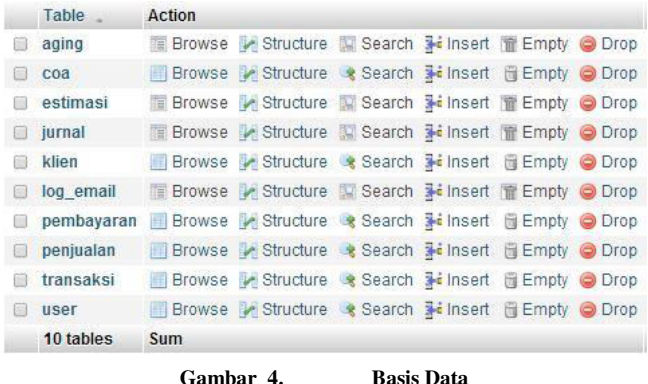

#### *B. Implemantasi Antar Muka*

Gambar 5 adalah implementasi formulir penjualan. Bukti penjualan diidentifikasi dengan nomor *invoice* yang keluar otomatis oleh aplikasi. Dengan data yang sudah terintegrasi, klien yang sudah terdaftar dapat melakukan penjualan. Dalam formilir ini dicatat tanggal transaksi, tanggal jatuh tempo, deskripsi penjualan (*order list*) dan jumlah penjualan.

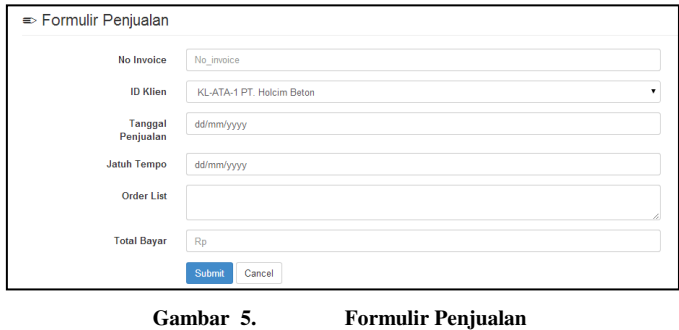

 Gambar 6 adalah implementasi formulir pembayaran. Pembayaran dilakukan atas penjualan yang sudah terjadi dan diidentifikasi dari nomor *invoice* (id penjualan). Data lain seperti nama perusahaan/klien total piutang dan tanggal jatuh tempo muncul otomatis dari aplikasi jika data ditemukan. Data yang direkam dalam formulir ini adalah tanggal pembayaran dan total pembayaran.

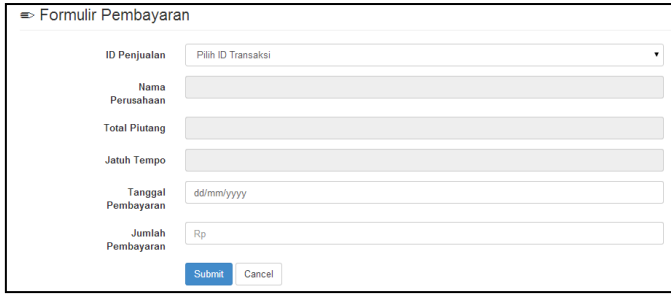

**Gambar 6. Formulir Pembayaran** 

 Gambar 7 adalah implementasi daftar pengawasan piutang. Daftar pengawasan piutang ditampilkan dalam bentuk tabel.

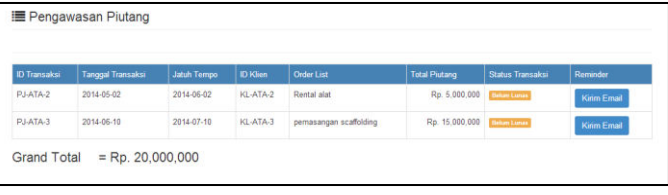

**Gambar 7. Pengawasan Piutang** 

Gambar 8 adalah implementasi daftar *aging schedule.* Daftar ini ditampilkan berdasarkan data penjualan dan pembayaran yang dikelompokkan berdasarkan jumlah hari jatuh tempo.

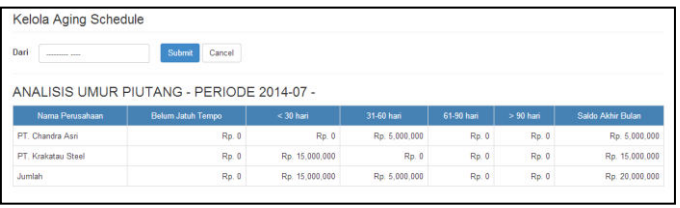

**Gambar 8. Daftar Aging Schedule** 

Gambar 9 adalah estimasi piutang*.* Dari data yang dihasilkan oleh Gambar 8, dilakukan estimasi piutang sesuai dengan prosentase yang sudah ditetapkan pada masing-masing kelompok umur piutang.

| Dari<br>continued land | Cancel<br>Submit                              |                               |                                        |
|------------------------|-----------------------------------------------|-------------------------------|----------------------------------------|
|                        | ESTIMASI KERUGIAN PIUTANG - PERIODE 2014-07 - |                               |                                        |
| <b>Umur</b>            | <b>Jumlah</b>                                 | Estimasi Plutang Tak Tertagih | Estimasi Cadangan Piutang Tak Tertagih |
| Kurang dari 30 han     | Rp. 15,000,000                                | 5%                            | Rp. 750,000                            |
| 31-60 hari             | Ro. 5.000,000                                 | 10%                           | Rp. 500,000                            |
| 61-90 hari             | Rp.0                                          | 15%                           | Rp.0                                   |
| Lebih 90 han           | Rp.0                                          | 25%                           | Rp.0                                   |
|                        |                                               |                               |                                        |

**Gambar 9. Estimasi** 

#### *C. Pengujian*

Pada Tabel VI menunjukkan pengujian dari formulir masukkan penjualan. Formulir masukkan penjualan berfungsi untuk mamasukan data transaksi penjualan.

 Pengujian fungsionalitas *input* data penjualan yang dilakukan dengan pengujian *Black Box* pada aplikasi menyatakan bahwa pengujian berhasil 100% karena keluaran yang dihasilkan dari data masukkan sesuai dengan keluaran yang diharapkan.

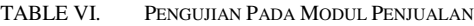

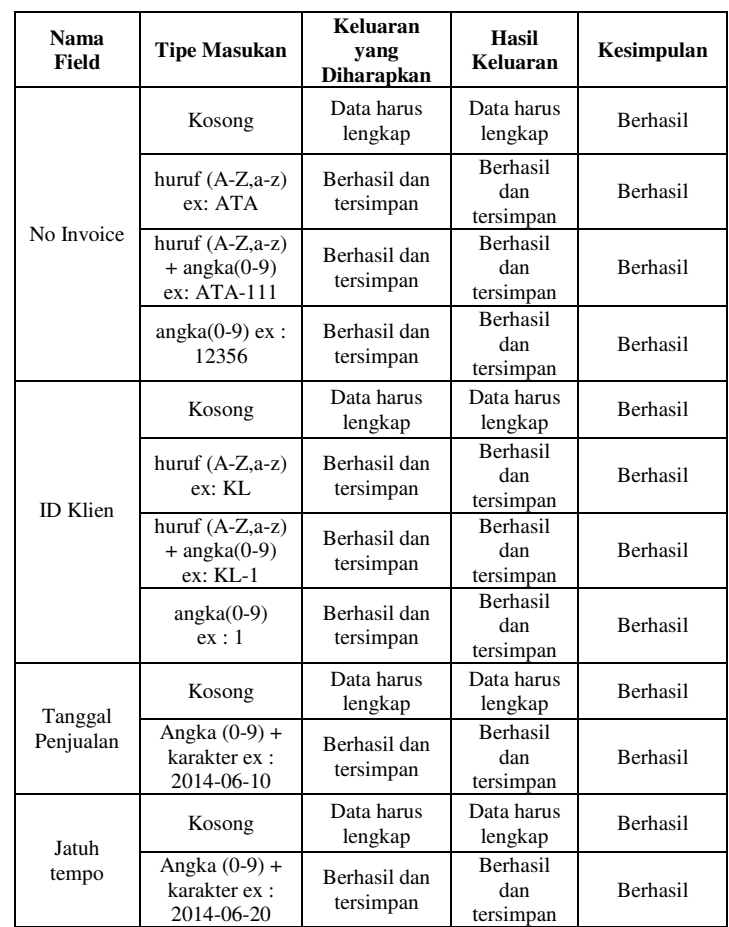

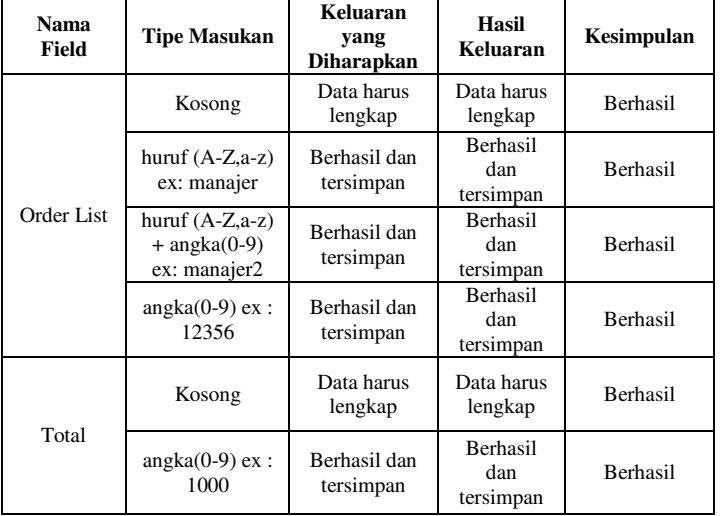

#### VII. KESIMPULAN

 Berdasarkan siklus pembangunan perangkat lunak yang sudah dilakukan, maka dapat disimpulkan bahwa:

- 1. aplikasi ini dapat memfasilitasi *user* khususnya bagian piutang dalam mencatat setiap transaksi penjualan,
- 2. aplikasi ini dapat digunakan dalam mencatat setiap pembayaran berdasarkan penjualan yang sudah terjadi, dan
- 3. aplikasi ini dapat menghasilkan jurnal, buku besar, laporan analisis umur piutang, laporan estimasi piutang tak tertagih, dan laporan posisi keuangan.

#### DAFTAR PUSTAKA

- [1] Rosa and Shalahuddin, *Modul Pembelajaran Rekayasa Perangkat Lunak (Terstruktur dan berorientasi objek)*. Bandung: Modula, 2011.
- [2] Z. Baridwan, *Intermediate Accounting*, 8th ed. Yogyakarta: BPFE-YOGYAKARTA, 2004.
- [3] Hery, *Akuntansi Keuangan Menengah*. Yogyakarta: CAPS (Center of Academic Publishing Service), 2013.
- [4] R. A. Surya, *Akuntasi Keuangan Versi IFRS+*. Pekanbaru: Graha Ilmu, 2011.
- [5] Krismiaji, *Sistem Informasi Akuntansi*. Yogyakarta: UPP-STIM YKPN, 2010.
- [6] Bodnar and Hopwood, *Sistem Informasi Akuntansi*, 9th ed. Yogyakarta: Andi, 2006.

## Implementasi IMS (*IP Multimedia Subsystem*) Menggunakan Protokol SIP (*Session Initiation Protocol*) Pada Jaringan Fakultas Ilmu Terapan

Rafki Altoberi Program Studi D3 Teknik Komputer Fakultas Ilmu Terapan, Telkom University Bandung, Indonesia [aralvidra02@gmail.com](mailto:aralvidra02@gmail.com) 

Giva Andriana Mutiara Program Studi D3 Teknik Komputer Fakultas Ilmu Terapan, Telkom University Bandung, Indonesia giva.andriana @tass.telkomuniversity.ac.id

Muh. Fahru Rizal Program Studi D3 Teknik Komputer Fakultas Ilmu Terapan, Telkom University Bandung, Indonesia mfrizal @tass.telkomuniversity.ac.id

**Abstrak—Awal dari konsep NGN (***Next Generation Network***) adalah Teknologi** *softswitch***. Teknologi ini memisahkan s***oftswitch* **dari fungsi aplikasi server yang memungkinkan pengadaan layanan atau aplikasi tanpa mengubah konfigurasi lapisan**  *transport* **maupun lapisan akses di bawahnya. IMS adalah salah satu arsitektur jaringan yang memungkinkan terjadinya pemusatan data dan suara melalui infrastruktur berbasis IP. Penelitian ini bertujuan untuk membangun arsitektur IMS (IP Multimedia Subsystem) dengan menggunakan protokol SIP (***Session Initiation Protocol***) pada jaringan lokal dan mengukur kehandalan implementasi dengan mengukur parameter QoS. Hasil pengujian menunjukkan fitur-fitur seperti** *voice call***,** *video call, sharing file***, dan** *messaging* **bekerja dengan baik pada perangkat** *smartphone* **dan** *laptop***.** 

#### **Kata Kunci—IMS, SIP,** *video call, voice call, messaging*

**Abstrak— The beginning of NGN (Next Generation Network) concept is softswitch technology. This technology separates softswitch from the function of server application that allows the procurement of services or applications without changing the configuration of transport layer or access layer underneath. IMS is one of network architectures that enable the centralization of data and voice over IP-based infrastructure. This study aims to build IMS (IP Multimedia Subsystem) architecture by using SIP (Session Initiation Protocol) protocol on the local network and to measure the reliability of implementation by measuring the QoS parameters. The test results demonstrate that features such as voice calls, video calls, file sharing, and messaging work well on smartphones and laptops.** 

**Keywords—IMS, SIP,** *video call, voice call, messaging*

#### I. PENDAHULUAN

Awal dari konsep NGN (*Next Generation Network*) adalah teknologi *softswitch*. Teknologi ini memisahkan *softswitch* dari fungsi aplikasi *server* yang memungkinkan pengadaan layanan atau aplikasi tanpa mengubah konfigurasi *layer transport* maupun layer akses di bawahnya. Teknologi NGN berkembang menuju konvergensi layanan *voice* dan data pada PSTN dan *mobile equipment*. Dengan adanya IMS diharapkan terjadi konvergensi antara layanan *fixed* dan *mobile*.

IMS adalah salah satu arsitektur jaringan yang memungkinkan terjadinya pemusatan data dan suara melalui infrastruktur berbasis IP. Arsitektur IMS merupakan teknologi komunikasi yang dapat menggabungkan antara teknologi *wired* dan *wireless* secara *real time* dan dapat memberikan layanan multimedia secara interaktif. IMS dirancang agar mampu menyediakan layanan multimedia yang lebih kompetitif dengan tingkat mobilitas yang tinggi. IMS juga didesain agar mampu dijalankan tanpa adanya batasan area maupun *domain* yang ada [5]. Pada penelitian ini akan dilakukan implementasi arsitektur IMS menggunakan protokol SIP di jaringan lokal Fakultas Ilmu Terapan yang bertujuan untuk dapat melakukan komunikasi multimedia interaktif seperti pertukaran data, komunikasi secara *realtime* dan lain sebagainya antar berbagai jenis *client* melalui arsitektur IMS, selain itu juga melakukan pengukuran parameter QoS terhadap kehandalan implementasi.

#### *A. Rumusan Masalah*

Adapun rumusan masalah yang dapat diuraikan adalah:

- 1. Bagaimana mengimplementasikan arsitektur IMS dengan protokol SIP pada jaringan *intranet*?
- 2. Bagaimana mengimplementasikan client IMS pada *smartphone*, *laptop* dan PC?
- 3. Bagaimana mengukur kehandalan implementasi sistem?

#### *B. Tujuan*

Penelitian ini bertujuan untuk mengimplementasikan arsitektur IMS dengan protokol SIP pada jaringan *intranet* dan mengimplementasikan *client* IMS pada *smartphone* dan *laptop*, kemudian mengukur kehandalan implementasi dengan mengukur parameter QoS.

## *C. Batasan Masalah*

Ruang lingkup penulisan dibatasi sebagai berikut:

- 1. Skenario jaringan dijalankan pada jaringan lokal Fakultas Ilmu Terapan, Universitas Telkom.
- 2. Menggunakan *mobile device* dengan *OS android* dan *laptop* sebagai *client.*
- 3. Menggunakan OS ubuntu 10.04 pada *server* IMS.
- 4. Menggunakan OpenIMS sebagai *server* IMS.
- 5. Hanya menampilkan hasil QoS (*delay*, *jitter*, dan *throughput*).

## II. LANDASAN TEORI

### *A. IMS (IP Multimedia Subsystem)*

IMS (IP *Multimedia Subsystem*) adalah sebuah arsitektur *framework* untuk mengirimkan layanan internet protokol multimedia. Arsitektur ini dirancang sesuai dengan standar *wireless* oleh 3GPP (*3rd Generation Partnership Project*), sebagai bagian dari visi untuk berkembang diluar jaringan GSM. Untuk kemudahan dalam mengintegrasikan layanan IMS dengan internet, IMS menggunakan protokol SIP (*Session Initiation Protocol*). Layanan IMS merupakan layanan yang mempunyai jangkauan luas karena keunggulan protokol SIP dalam hal fleksibilitas yang digunakan pada jaringan ini. IMS mendukung *multiple application server* yang dapat memberikan layanan telepon PSTN dan non telepon. IMS mempunyai beberapa kemampuan sebagai lapisan jaringan *packet switched* dan *circuit switched existing*, diantaranya:

- 1. Dukungan untuk multimedia berbasis IP dengan dukungan *Quality of Service*
- 2. Pensinyalan berdasarkan protokol SIP
- 3. Dapat berintegrasi dengan *Public Switch Telephone Network* (PSTN)

IMS meningkatkan kemampuan dari *packet-switched* jaringan bergerak (seperti 3G GSM) dengan mendukung jasa dan aplikasi berbasis IP melalui protokol SIP. Secara efektif, IMS menyediakan suatu arsitektur pemersatu yang mendukung cakupan yang luas dari jasa berbasis IP diatas jaringan *packet*  dan *circuit switch*, memanfaatkan perbedaan teknologi akses *wireless dan wireline* [1].

Arsitektur tersebut dapat dilihat pada Gambar 1.

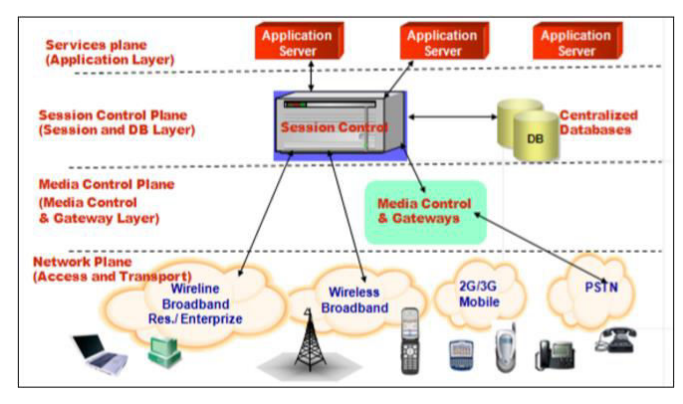

**Gambar 1. Arsitektur IMS [6]** 

Berikut adalah *layer-layer* yang terdapat pada arsitektur IMS:

- 1. Server Aplikasi<br>2. Session Control
- *2. Session Control*
- 3. Transport dan Endpoint.

## *B. SIP (Session Initiation Protocol)*

SIP *(Session Initiation Protocol)* adalah *peer-to-peer signaling* protokol, dikembangkan oleh IETF, yang mengizinkan *end-point-*nya untuk memulai dan mengakhiri sesi komunikasi. Protokol ini didefinisikan pada RFC2543 dan menyertakan protokol lain yang dikembangkan IETF, mencakup *Hypertext Transfer Protokol* (HTTP) yang diuraikan pada RFC 2068, *Simple Mail Transfer Protocol* (SMTP) yang diuraikan pada RFC2821, dan *Session Description Protocol* (SDP) yang diuraikan pada RFC2327. SIP bukanlah protokol yang membawa paket data *voice* atau *video*. Dalam implementasi VoIP, protokol yang dijadikan sebagai media *transfer adalah Real Time Protocol* (RTP). SIP menggunakan protokol UDP pada port 5060, sedangkan RTP menggunakan protokol UDP dengan port yang dinamis [2].

 SIP *Request* dan *Response*. Gambar 2 menunjukkan proses inisiasi sesi pada protokol SIP:

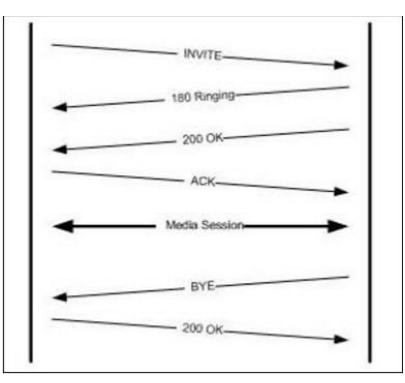

**Gambar 2.** *SIP Request Response*

## **SIP** *Request*

- o *INVITE* yaitu proses mengundang *user agent* yang lain untuk bergabung dalam sesi komunikasi.
- o *ACK* yaitu konfirmasi bahwa *user agent* telah menerima pesan terakhir dari seangkaian pesan *INVITE*.
- o *BYE* yaitu proses terminasi sesi.
- o *CANCEL* yaitu proses membatalkan *INVITE*
- o *REGISTER* yaitu proses registrasi akun pada *server*
- o *OPTION* yaitu proses memento informasi mengenai kemampuan *server*.
- o *INFO* Digunakan untuk membawa pesan informasi lainnya, seperti DTMF.

## **SIP** *Response 1***.**

- 1xx *information Message*
- 2xx *Successful Response*
- 3xx *Redirection Response*
- 4xx *Request Failure Response*
- 5xx *Server Failure Response*
- 6xx *Global Failure Response*
- *Framework* **SIP**. Pemilihan protokol SIP sebagai protokol *default* dari jaringan IMS karena kemampuan dari protokol SIP terdapat pada *framework* protokol SIP antara lain:
	- 1. *Integration,* kemudahan untuk integrasi dengan protokol lain standar IETF.
	- 2. *Scalability,* kemampuan menggabungkan komponen SIP secara fisik dalam *server* yang sama atau berbeda topologi secara topologi. Selain itu, distribusi komponen memungkinkan penambahan komponen baru tanpa mempengaruhi jaringan yang sudah ada.
	- 3. *Simplicity*, Menangani paket SIP relatif mudah dilakukan seperti menangani paket IETF lainnya seperti HTTP dan SMTP.

### *C. Layanan Voice dan Video Over IP dengan RTP dan RTCP*

*Real-Time Transport Protocol* (RTP) dan *Real-Time Control Protocol* (RTCP) sebagaimana yang telah dijelaskan dalam RFC 3550, merupakan protokol yang digunakan untuk pengangkutan media stream sejak dahulu alat *conferencing* dibuat. Visual Audio Tool (VAT) menggunakan RTP versi 0. Sejak itu RTP berkembang hingga versi dua. RTP versi 2 tidak kompetibel dengan versi 1, sehingga semua aplikasi harus dibangun untuk mendukung RTP versi dua. Ketika sebuah jaringan menggunakan *statistical multiplexing* untuk mengirimkan data yang *real-time* seperti suara, *jitter* harus diperhitungkan oleh penerima. *Router* adalah sebuah contoh dari perangkat *statical multiplexing*, sehingga *voice* dan *video over ip* harus menghadapi masalah *jitter*. RTP didesain untuk memungkinkan penerima untuk memungkinkan penerima untuk mengkompensasi *jitter*. RTP bisa digunakan untuk setiap data yang bersifat *real-time*. RTP mendefinisikan cara memformat muatan paket IP yang membawa data *real-time* [4].

RTP (*Real-time Transfer Protocol*)

RTP memungkinkan transportasi data *isochronous* di jaringan paket, yang memperkenalkan jitter. *Isochronous* adalah data yang harus disampaikan secara langsung ketika data tersebut ditangkap. Contoh dari data *isochronous* adalah suara. Contoh lain adalah *video* tetapi data *video* masih mempunyai nilai toleransi yang lebih tinggi. RTP biasanya digunakan diatas protokol UDP. UDP hanya dapat menjamin integritas data dengan menggunakan *checksum,* tetapi aplikasi yang menggunakan protokol UDP harus mengurus segala tugas pemulihan data. UDP juga menyediakan gagasan tentang *port,* dimulai dari 0 dan 65.535 sehingga target dari UDP harus dibedakan antara pengirim dan penerima. Gambar 3 merupakan contoh pengiriman paket UDP dari IP 10.10.10.10:2100 ke 10.10.10.20:3200:

|             |      | Source IP address: Source port: Destination IP address: Destination port: RTP Data |      |  |
|-------------|------|------------------------------------------------------------------------------------|------|--|
| 10.10.10.10 | 2100 | 10.10.10.20                                                                        | 3200 |  |

**Gambar 3 Proses Pengiriman Paket** 

Terlihat pada Gambar 3 bahwa *port* yang digunakan oleh sumber berbeda dengan *port* tujuan.

RTCP (*Real-time Control Protocol*)

RTCP digunakan untuk mengirimkan paket kontrol ke user mengenai sesi RTP tertentu. Paket ini meliputi berbagai kontrol statistik, infromasi tentang *user*, dan informasi mengenai pemetaan peserta untuk individu sumber *stream*. Informasi yang paling berguna ditemukan dalam paket RTCP adalah kualitas transmisi dalam jaringan. Semua *user* dalam sesi yang mengirimkan paket RTCP adalah *sender* sebagai pengirim *report* dan *receiver* sebagai penerima *report* [3].

#### *D. QoS (Quality of Service)*

QoS didefinisikan sebagai suatu pengukuran tentang seberapa baik jaringan dan merupakan suatu usaha untuk mendefinisikan karakteristik dan sifat dari suatu layanan. QoS mengacu pada kemampuan jaringan untuk menyediakan layanan yang lebih baik pada trafik jaringan tertentu melalui teknologi yang berbeda-beda. Untuk menentukan kualitas dari suatu jaringan diperlukan beberapa parameter,

Berikut adalah parameter-parameter yang ada pada QoS:

- 1. Rate Rasio jumlah bits yang dipandahkan antar dua perangkat dalam satuan waktu tertentu, umumnya dalam detik. Bit *rate* sama dengan istilah lain *data rate*, *data transfer* dan *bit time*.
- 2. *Latency* didefinisikan sebagai total waktu tunda suatu paket yang diakibatkan oleh proses transmisi dari suatu titik ke titik lalin yang menjadi tujuannya
- 3. *Packet Loss atau Error Packet loss* adalah merupakan suatu parameter yang menggambarkan suatu kondisi yang menunjukkan jumlah total paket yang hilang. Salah satu penyebab paket *loss* adalah antrian yang melebihi kapasitas *buffer* pada setiap *node*. Beberapa penyebab terjadinya paket *loss* yaitu:
	- a. *Congestion*, disebabkan terjadinya antrian yang berlebihan dalam jaringan
	- b. Node yang bekerja melebihi kapasitas *buffer*
	- c. Memori yang terbatas pada node
	- d. *Policing* atau *control* terhadap jaringan
- 4. *Jitter* didefinisikan sebagai variasi dari *delay* atau variasi waktu kedatangan paket. Banyak hal yang dapat menyebabkan jitter, diantaranya adalah peningkatan trafik secara tiba-tiba sehungga menyebabkan penyempitan *bandwidth* dan menimbulkan antrian. Selain itu, kecepatan terima dan kirim paket dari setiap node juga dapat menyebabkan *jitter*.
- 5. *Throughput*, yaitu kecepatan (*rate*) *transfer* data efektif, yang diukur dalam bps. *Throughput* merupakan jumlah total kedatangan paket yang sukses yang diamati pada *destination* selama interval waktu tertentu dibagi oleh durasi interval waktu tersebut (sama dengan, jumlah pengiriman paket IP sukses per *service-second*). Persamaan (1) merupakan perhitungan rumus dalam mencari nilai *throughput*:

throughput =  $\frac{p$ aket diterima<br>waktu pengiriman data ...................[1]

## III. ANALISIS DAN PERANCANGAN

#### *A. Analisis dan Kebutuhan Sistem*

Berikut ini adalah kriteria yang akan dibangun untuk administrator:

- 1. *Administrator* dapat melakukan pengubahan konfigurasi terhadap *server Open IMS Core*
- 2. Administrator dapat menambahkan dan menghapus daftar *client* yang terdapat pada HSS *server*
- 3. Administrator dapat melihat memonitor setiap *user* yang masuk ke dalam *server*
- 4. Administrator dapat melihat setiap panggilan antar *client*

Sedangkan kriteria yang akan dibangun untuk *client*:

- 1. *Client* dapat menggunakan *smartphone android* dan *laptop* sebagai media komunikasi
- 2. *Client* melakukan konfigurasi pada aplikasi *client*, untuk menentukan IP *server* IMS serta *port* untuk melakukan akses ke PCSCF *server*.
- 3. *Client* memasukkan data identitas di aplikasi *client*  sesuai dengan apa yang didaftarkan pada HSS *server*
- 4. *Client* dapat memilih layanan yang disediakan oleh aplikasi sepert *voice call, video call*, atau *messenger*
- 5. *Client* dapat memonitor trafik jaringan yang terjadi selama komunikasi berlangsung.

Gambar 4 menunjukkan diagram aktivitas admministrator dan *user client.*

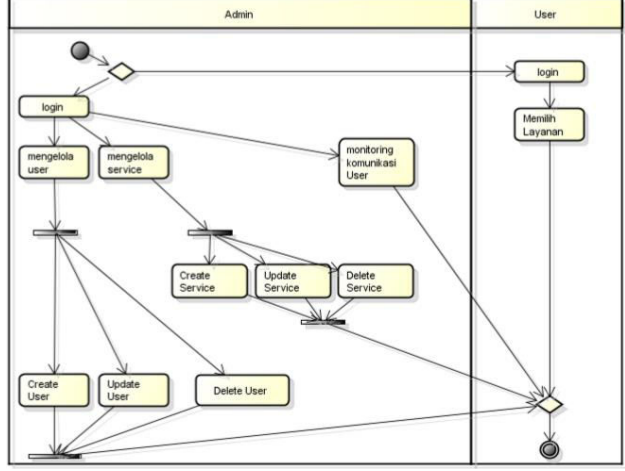

**Gambar 4. Diagram Aktivitas** 

#### *B. Kebutuhan Perangkat Keras dan Perangkat Lunak*

- Kebutuhan perangkat keras jaringan. Nama komponen: *Access Point* TP-LINK TL-WA500G untuk digunakan sebagai distribusi IP *address* dan media *transfer* data antara *client* dan *server*
- Spesifikasi perangkat *client* dan *Server* IMS

Rincian kebutuhan perangkat keras dan lunak ditunjukkan pada Tabel I-IV.

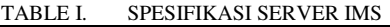

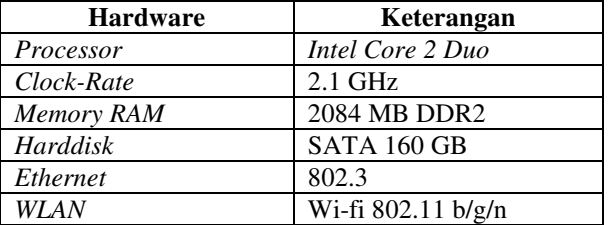

TABLE II. SPESIFIKASI CLIENT IMS (*SMARTPHONE*)

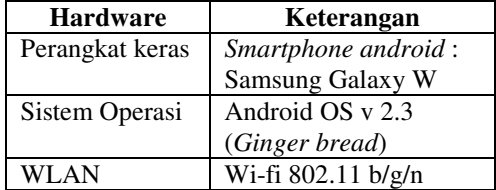

#### TABLE III. SPESIFIKASI *CLIENT* IMS (LAPTOP)

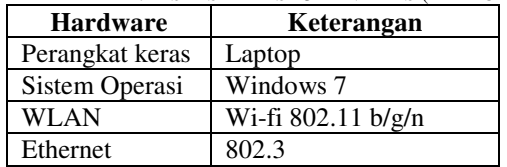

Spesifikasi Perangkat Lunak

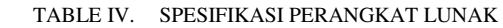

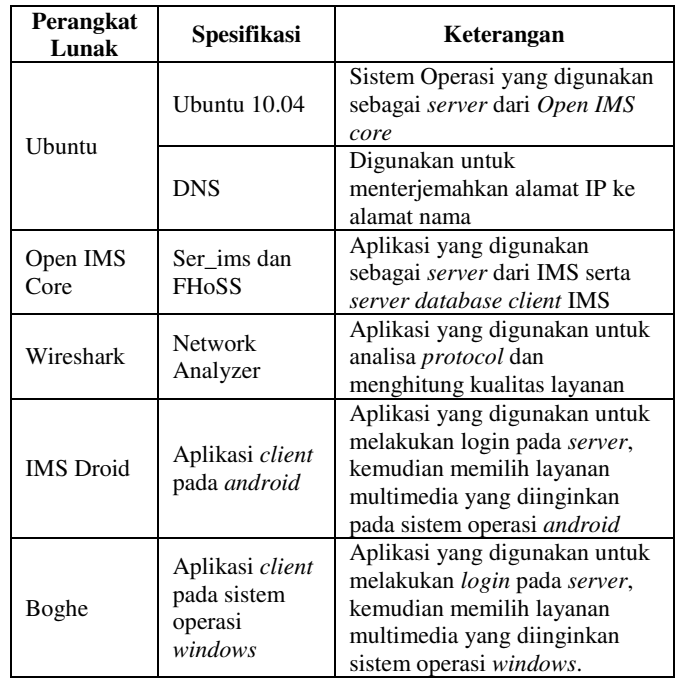

root@alto:/#export JAVA\_HOME=/usr/ lib/jvm/java-6-sun

 Konfigurasi *Open IMS Core*  Berikut langkah-langkah konfigurasi *Open IMS Core*:

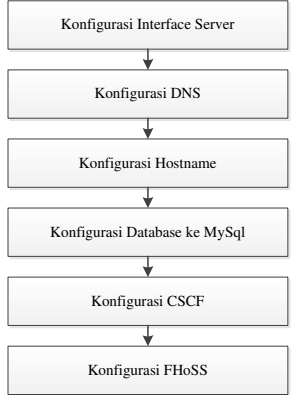

**Gambar 6. Konfigurasi Open IMS Core** 

Konfigurasi *Interface Server* root@alto:/#nano/etc/network/interfaces

#### Konfigurasi *DNS*

root@alto:/#cp /opt/OpenIMSCore/ ser ims/cfg/open-ims.dnszone/etc/ bind/rafkiIMS.dnszone root@alto:/#nano /etc/bind/ rafkiIMS.dnszone root@alto:/#nano /etc/bind/rafkiIMS.rev root@alto:/#nano /etc/bind/ named.local.conf

## Konfigurasi *Hostname*

root@alto:/#nano /etc/hosts

## Konfigurasi *Database* ke *MySql*

```
root@alto:/# mysql -u root -p -h localhost < 
/opt/OpenIMSCore/ser_ims/cfg/icscf.sql 
root@alto:/# mysql -u root -p -h localhost < 
/opt/OpenIMSCore/FHoSS/scripts/hss_db.sql 
root@alto:/# mysql -u root -p -h localhost < 
/opt/OpenIMSCore/FHoSS/scripts/userdata.sql
```
Konfigurasi *server* CSCF

Berikut adalah langkah-langkah konfigurasi CSCF:

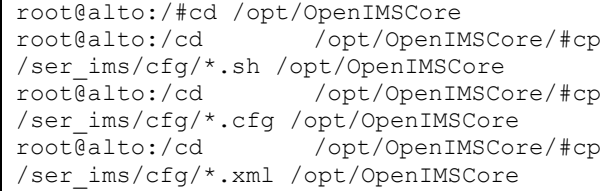

Langkah pertama sebelum melakukan konfigurasi *server* CSCF adalah, memindahkan semua konfigurasi berekstensi .sh, .cf, dan .xml yang berada pada "/ser\_ims/cfg" ke direktori "/opt/OpenIMSCore.

Kebutuhan IP Interface ditunjukkan pada Tabel 5.

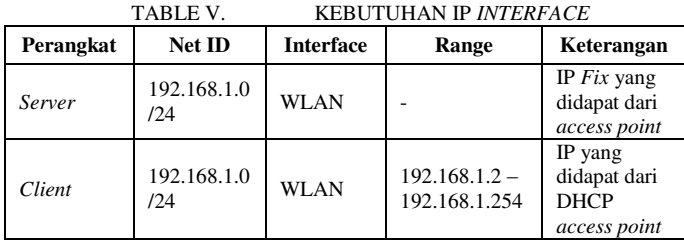

## *C. Arsitektur dan Rancangan Topologi*

Pada desain jaringan ini *server*-*server* IMS dikumpulkan pada satu laptop. IMS server dihubungkan ke sebuah *access point* menggunakan kabel UTP. Untuk melakukan koneksi *client* harus terhubung ke *access point* kemudian mendapatkan IP DHCP yang disebarkan melalui *access point.*

Gambar 5 merupakan topologi yang digunakan dalam penelitian:

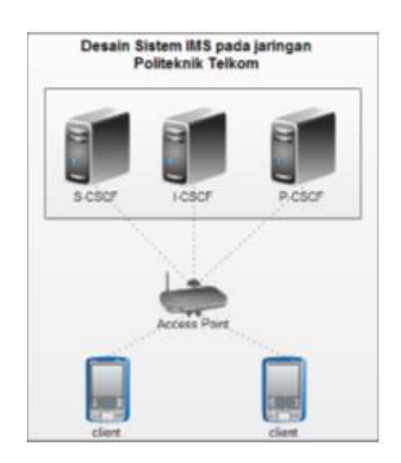

**Gambar 5. Topologi Jaringan pada Perancangan** 

## IV. IMPLEMENTASI DAN PENGUJIAN

## *A. Implementasi*

Implementasi arsitektur IMS menggunakan *Open IMS Core* dilakukan pada sistem operasi Ubuntu 10.04. Langkah konfigurasi Open IMS Core ditunjukkan pada Gambar 6. Langkah-langkah implementasi yang dilakukan adalah sebagai berikut:

Compile ser\_ims dan Compile FHoSS

Lakukan mengkompile ser\_ims dan FHoSS. Jika terjadi error pada saat compile FHoSS, tentukan target Java homenya.

Langkah untuk menentukan target java home adalah

## Konfigurasi FHoSS

Setelah melakukan konfigurasi pada tiap-tiap *server* CSCF, Langkah selanjutnya adalah mendaftarkan *user* sesuai dengan domain yang telah dibuat pada HSS *server*. Pada saat mengeksekusi file "./fhoss" biasanya akan terjadi *error*, hal ini disebabkan file startup.sh yang berada pada "/opt/OpenIMSCore/FHoSS/deploy/" belum diedit java homenya. Caranya adalah menambahkan target javanya, kemudian konfigurasi HSS untuk menambahkan user pada server IMS. Akses rafkiims.net:8080 untuk *login* dengan menggunakan *username* hssAdmin dengan *password* hss.

Gambar 7 menunjukkan konfigurasi FhoSS pada server.

| <b>PERSONAL</b>                         |                                                           |                         | <b>IMS Subscription -IMSU-</b>                                    |                    |
|-----------------------------------------|-----------------------------------------------------------|-------------------------|-------------------------------------------------------------------|--------------------|
|                                         | FHoSS - The FOKUS Home Subscriber Server (Rel. 7)         |                         |                                                                   |                    |
|                                         | NIME UNA MANUTES SERVICES NUMBER CONTIGRATION STATISTICS. | <b>ID</b>               | v1                                                                |                    |
| <b>User Mentions</b>                    |                                                           | Name <sup>*</sup>       | rafki                                                             |                    |
|                                         |                                                           | <b>Capabilities Set</b> | cap_set1                                                          | $\cdot$            |
| · 105 Suburbales<br>Saint.              |                                                           |                         |                                                                   | $\overline{\cdot}$ |
| Deale                                   |                                                           | Preferred S-CSCF        | $s$ c $s$ cf2                                                     |                    |
| . Prinste Martin                        |                                                           | <b>S-CSCF Name</b>      |                                                                   |                    |
| Search<br>Deale                         |                                                           | Diameter Name           |                                                                   |                    |
| · Fulde User Meeting<br>Search<br>Deale |                                                           |                         | Mandatory fields were marked with "*"<br>Reset<br>Save<br>Refresh |                    |
|                                         |                                                           |                         |                                                                   |                    |
|                                         | Private User Identity -IMPI-                              |                         | <b>Public User Identity -IMPU-</b>                                |                    |
| ю.                                      |                                                           |                         |                                                                   |                    |
| Islandsky*                              | raflo@rafkirm.rwt                                         |                         |                                                                   |                    |
| Secret Key*                             | rafic                                                     | ID                      |                                                                   |                    |
| Authentication                          |                                                           | Identity*               | sip:rafki@rafkiims.net                                            |                    |
| Schamos*                                |                                                           | Barring                 |                                                                   |                    |
| Digest-AKAv3<br>Digest-AKAv2            | п                                                         | Service Profile*        | default sp                                                        | ₩                  |
| <b>Closed MDS</b>                       |                                                           |                         |                                                                   |                    |
| Crocett                                 |                                                           | <b>Implicit Set</b>     |                                                                   |                    |
| <b>HITP Digest</b><br><b>Early BYS</b>  |                                                           | Charging-Info<br>Set    | default_charging_set                                              | ۰                  |

Save Refresh Reset **Gambar 7. Konfigurasi FHoSS pada Server** 

- Instalasi Aplikasi *Client*.
	- Konfigurasi IMS *Client*.

Setelah mengunduh paket *IMDroid* untuk *smartphone android* dan *boghe* untuk aplikasi IMS pada *laptop* langkah selanjutnya adalah masuk ke menu option untuk konfigurasi pada aplikasi *client*.

Hal yang harus dilakukan adalah menambahkan identitas yang sesuai dengan apa yang telah didaftarkan pada *Home Subscriber Server* (HSS). Selanjutnya lakukan konfigurasi pada menu network. Isi IP *address* dari *server* kemudian *port* dari *server*. Terakhir, lakukan *sign in*.

## *B. Pengujian*

Pengujian dilakukan dengan beberapa skenario. Pengujian dan hasil pengujian dapat dilihat pada uraian berikut.

Pengujian DNS

dilakukan untuk menterjemahkan domain server IMS dari alamat IP ke alamat nama. Parameter yang diukur adalah Alamat IP dan alamat nama dengan perintah: nslookup. Pengujian ini berhasil dilakukan dengan penterjemahan IP 192.168.1.1 yang merupakan server DNS dari domain rafkiims.net.

Capture :root@alto:#nslookup Server: 192.168.1.1 Address: 192.168.1.1#53 1.1.168.192.in-addr.arpa name = rafkiims.net.

## Pengujian FHoSS

Pengujian FHoSS dilakukan untuk menguji database pengguna layanan IMS. Parameter yang diukur adalah FHoSS dengan perintah: ./fhoss. FHoSS berhasil diuji pada saat mengaksek rafkiims.net:8080 pada web *interface* muncul autentikasi *user*.

Hasil *capture* pengujian FHoSS ditunjukkan pada Gambar 8.

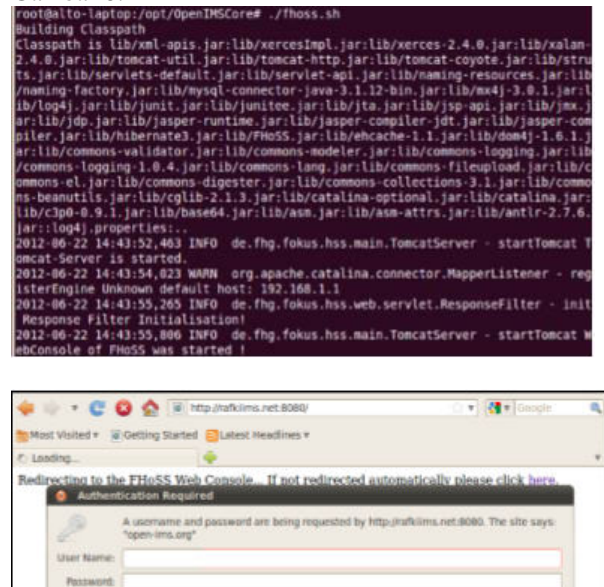

**Gambar 8. Login FHoSS**  Pengujian *Client*

Digunakan untuk memilih dan menggunakan layanan multimedia. Parameter yang diukur adalah *login*. Dengan memilih perintah *sign in*, aplikasi berhasil menampilkan menu (Gambar 9) yang disediakan untuk pengguna IMS agar dapat saling berkomunikasi maupun menggunakan layanan multimedia lainnya.

 $Q$  Cancel  $\frac{1}{2}$   $\frac{1}{2}$  OK

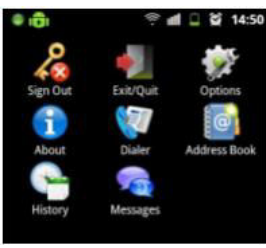

## **Gambar 9. Multimedia IMSDroid.**

 Pengujian Protokol Gambar 10 merupakan hasil pengujian protokol SIP pada saat melakukan panggilan suara dan *video*.

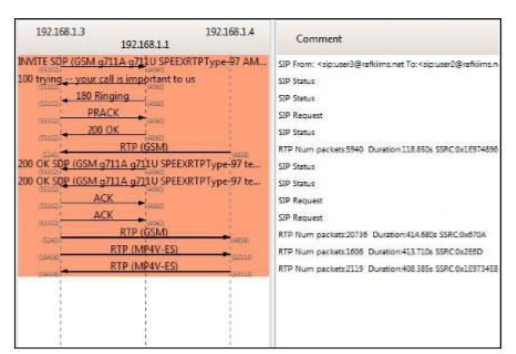

**Gambar 10 Komunikasi** *Client* **menggunakan protokol SIP** 

Pengujian *VoiceCall* 

Digunakan untuk melakukan panggilan suara. Dengan memanggil identitas *user* yang dituju dan memilih menu *voice call*.

Contoh : user1@rafkiims.net. Kemudian terjadi proses komunikasi suara antar *client* (Gambar 11).

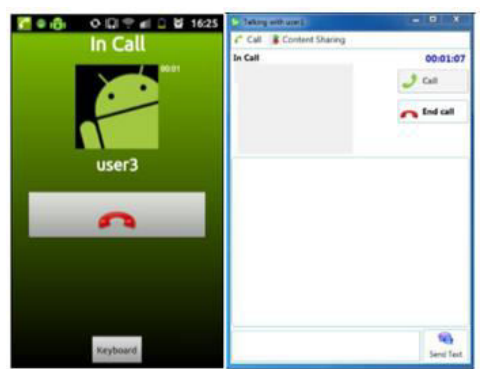

**Gambar 11.** *Voice Call* **pada** *IMSDroid* **dan** *Boghe*

Pengujian *Video Call*.

Digunakan untuk melakukan panggilan video bersuara. Dengan memanggil identitas *user* yang dituju dan memilih menu *video call*. Contoh: [user1@rafkiims.net,](mailto:user1@rafkiims.net) maka terjadi proses komunikasi *video call* antar *client* (Gambar 12).

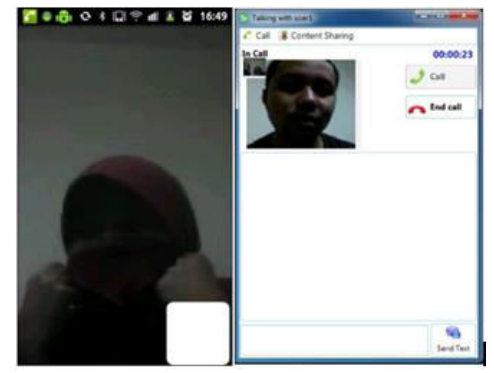

**Gambar 12. Video Call pada IMSDroid dan Boghe** 

Pengujian *Messaging*

Pengujian (Gambar 13) ini bertujuan untuk menguji fitur untuk melakukan komunikasi dengan teks. Parameter yang diukur adalah pengiriman pesan antar *client*. Dengan memanggil identitas *user* yang dituju dan memilih menu *instant messaging*: [user1@rafkiims.net](mailto:user1@rafkiims.net)

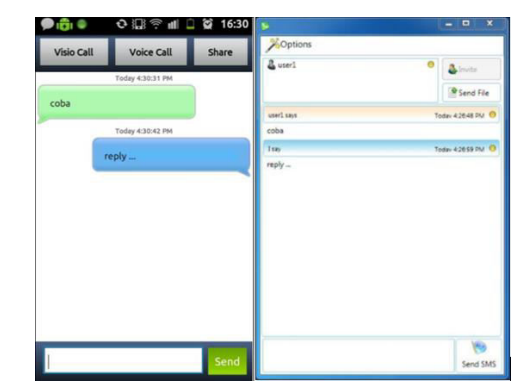

**Gambar 13. Pengujian** *Messaging* **pada** *IMSDroid* **dan** *Boghe*

Pengujian *File Sharing*

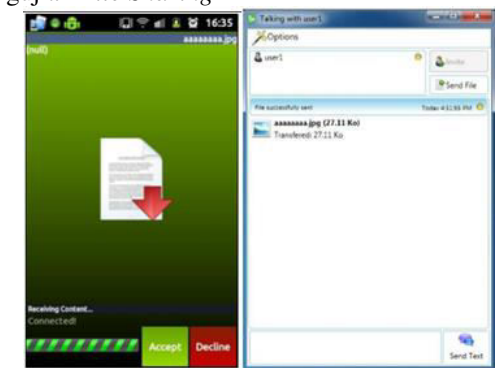

**Gambar 14. Pengujian File sharing pada IMSDroid dan Boghe**

Pengujian (Gambar14) ini dilakukan dengan tujuan pengujian untuk berbagi *file* antar *client*. Parameter yang diukur adalah pengiriman *file* antar *client*,

dengan memanggil identitas user yang dituju dan memilih menu *sharing* file: [user1@rafkiims.net.](mailto:user1@rafkiims.net) Hasil yang diharapkan adalah adanya proses *sharing file* antar *client*.

Pengujian QoS

Pengujian QoS dilakukan di lobby Fakultas Ilmu Terapan (FIT) dengan *access point* berada di bagian tengah *lobby*. 1 buah *Client* berada di Lab Bahasa dan 2 *client* lainnya berada di lobby FIT.

| IADLE VI.        |            | PENGUJIAN DENGAN 2 C <i>LIENT</i> |             |               |
|------------------|------------|-----------------------------------|-------------|---------------|
| Waktu<br>capture | Payload    | Asal                              | Tujuan      | delay<br>(ms) |
| 5 menit          | <b>GSM</b> | 192.168.1.2                       | 192.168.1.3 | 10.225        |
|                  | MP4V-ES    | 192.168.1.2                       | 192.168.1.3 | 50.261        |
|                  | <b>GSM</b> | 192.168.1.3                       | 192.168.1.2 | 18.222        |
|                  | MP4V-ES    | 192.168.1.3                       | 192.168.1.2 | 117.86        |

TABLE VI. PENGUJIAN DENGAN 2 *CLIENT* 

 Berdasarkan Tabel VI dapat disimpulkan bahwa komunikasi *voice (GSM)* dan *video call* (MP4V-ES) terjadi. Pengambilan trafik selama 5 menit memperlihatkan delay dalam kategori *excellent* karena berada pada range < 150 ms.

TABLE VII. PENGUJIAN DENGAN 4 *CLIENT* 

| Waktu<br>capture | Payload          | Asal        | Tujuan      | <b>Delay</b><br>(ms) |
|------------------|------------------|-------------|-------------|----------------------|
|                  | <b>GSM</b>       | 192.168.1.4 | 192.168.1.6 | 18.155               |
|                  | MP4V-ES          | 192.168.1.4 | 192.168.1.6 | 64.595               |
|                  | <b>GSM</b>       | 192.168.1.6 | 192.168.1.4 | 46.941               |
| 5 menit          | MP4V-ES          | 192.168.1.6 | 192.168.1.4 | 65.977               |
|                  | <b>GSM</b>       | 192.168.1.5 | 192.168.1.7 | 14.962               |
|                  | H <sub>264</sub> | 192.168.1.5 | 192.168.1.7 | 256.161              |
|                  | <b>GSM</b>       | 192.168.1.7 | 192.168.1.5 | 22.395               |
|                  | H <sub>264</sub> | 192.168.1.7 | 192.168.1.5 | 59.946               |

 Pengujian kualitas layanan pada Tabel VII dilakukan menggunakan 4 *client* dan waktu pengambilan selama 5 menit. Pengambilan trafik jaringan dilakukan pada saat semua *client* melakukan panggilan suara dan *video* secara bersama-sama. Berdasarkan kondisi di atas maka dapat disimpulkan bahwa *delay* yang didapatkan masih berada dalam kategori *excellent* untuk beberapa komunikasi dan kategori *good* untuk komunikasi H264, karena pada jangkauan 150 ms < *delay* < 300 ms.

Tabel VIII-IX merupakan hasil *capture* paket untuk pengujian *jitter* (variasi kedatangan paket) *video call* dengan pengujian 2 *client* dan 4 *client*:

TABLE VIII. PENGUJIAN *JITTER* DENGAN 2 *CLIENT* 

| Waktu<br>capture | Payload    | Asal        | Tujuan      | <b>Jitter</b><br>(ms) |
|------------------|------------|-------------|-------------|-----------------------|
| 5 menit          | <b>GSM</b> | 192.168.1.2 | 192.168.1.3 | 29.3                  |
|                  | MP4V-ES    | 192.168.1.2 | 192.168.1.3 | 0.05                  |
|                  | <b>GSM</b> | 192.168.1.3 | 192.168.1.2 | 2.91                  |
|                  | MP4V-ES    | 192.168.1.3 | 192.168.1.2 | 3.65                  |

TABLE IX. PENGUJIAN *JITTER* DENGAN 4 *CLIENT* 

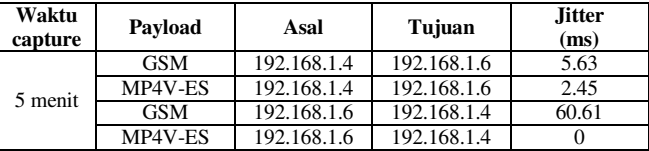

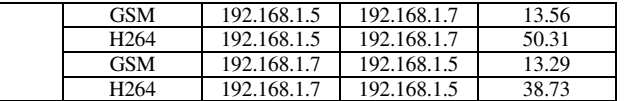

Tabel VIII-IX menunjukkan bahwa nilai *jitter* pada komunikasi 2 dan 4 *client* yang saling melakukan panggilan suara dan video dengan *payload* GSM untuk panggilan suara, MP4V-ES dan H264 untuk panggilan video masuk pada kategori baik karena berada pada range 0 s/d 75 ms.

Tabel X-XI merupakant hasil *capture* paket untuk pengujian *video call* dan *voice call* untuk parameter *throughput* dengan pengujian 2 dan 4 *client*.

*Throughput* merupakan total kedatangan paket yang dapat diamati pada suatu *interval* waktu tertentu dan juga merupakan kemampuan dari jaringan dalam melakukan pengiriman data. Berdasarkan Tabel X-XI *throughput* yang didapatkan berada pada kondisi yang cukup baik, yaitu masih di bawah 250 Kbps.

TABLE X. PENGUJIAN *THROUGHPUT* DENGAN 2 *CLIENT* 

| Waktu<br>capture | Payload    | Asal        | Tujuan      | <b>Throughput</b><br>(Kbps) |
|------------------|------------|-------------|-------------|-----------------------------|
| 5 menit          | <b>GSM</b> | 192.168.1.2 | 192.168.1.3 | 11.972                      |
|                  | MP4V-ES    | 192.168.1.2 | 192.168.1.3 | 147.369                     |
|                  | <b>GSM</b> | 192.168.1.3 | 192.168.1.2 | 22.776                      |
|                  | MP4V-ES    | 192.168.1.3 | 192.168.1.2 | 61.858                      |

TABLE XI. PENGUJIAN *THROUGHPUT* DENGAN 4 *CLIENT* 

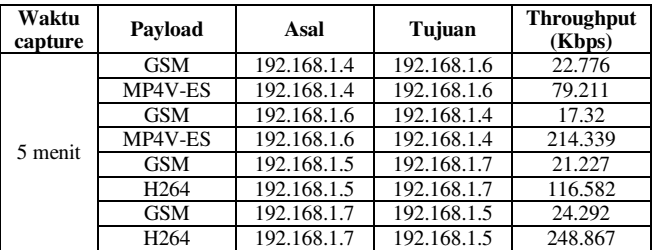

#### V. KESIMPULAN

Berdasarkan hasil pengujian dari penelitian ini, maka dapat disimpulkan bahwa:

- 1. Arsitektur IMS dapat berjalan pada jaringan *intranet*, karena *server* CSCF seperti P-CSCF, S-CSCF, dan I-CSCF dapat berjalan tanpa adanya error, kemudian pada hasil pengujian tiap *server* CSCF memberikan laporan "OPEN", hal ini menyatakan bahwa *server* CSCF siap untuk melayani permintaan dari *user*.
- 2. Implementasi protokol SIP (*Session Initiation Protocol*) pada arsitektur IMS (*IP Multimedia Subsystem*) berjalan dengan baik, karena layananlayanan yang dapat ditangani oleh protokol SIP seperti *voice call*, *video call, instant messaging*, dan *file sharing* dapat berjalan dengan baik.
- 3. Layanan komunikasi dan multimedia dapat dinikmati dari berbagai perangkat seperti *smartphone* berbasis *android*, *laptop* dan PC sesuai dengan hasil pengujian.

4. Berdasarkan hasil pengujian, analisis QoS yang didapatkan berada pada kondisi yang baik, yaitu untuk *delay* berada pada kondisi *excellent*, *jitter* pada kondisi baik yaitu berada pada *range* 0 s/d 75 ms dan nilai *throughput* berada di kisaran 250 Kbps.

#### **REFERENCES**

- [1] T.C Henning dkk, "Kualitas Layanan IP Multimedia Subsystem", ITS Surabaya, Agustus 2010
- [2] *Ismail, nanang dkk, "IP MULTIMEDIA SUBSYSTEM (IMS) MENDORONG MUNCULNYA PELUANG DAN MODEL BISNIS BARU, STEI ITB" , May 2006*.
- [3] Kevin Purtell, Dhruv Mohindra, Wallace T. Clark IV John Bennett, "IP Multimedia Subsystem," Final Report, pp. 5-11, 2007.
- [4] Triko Marcello, IMPLEMENTASI DAN ANALISIS JARINGAN VOIP PADA JARINGAN INTERNAL POLITEKNIK TELKOM. Bandung: Politeknik Telkom, 2010.
- [5] Olivier Hersent, IP Telephony Deploying VoIP Protocol and IMS Infrastructure, second Edition. India: Wiley, 2011.
- [6] Camarillo, Gonzalo and Miguel A. Garcia Martin. 2004. The 3G IP Multimedia Subsystem (IMS). Finland.

## Perancangan Manajemen *Bandwidth* dan Otentikasi Berbasis *Embedded System* Untuk Jaringan *Point to Point*

Duddy Soegiarto Program Studi D3 Teknik Komputer Fakultas Ilmu Terapan, Telkom University Bandung, Indonesia duddy@tass.telkomuniversity.ac.id

**Abstrak— Keamanan dan menajemen bandwidth pada suatu jaringan komunikasi merupakan hal yang harus diperhatikan ketika akan melakukan proses komunikasi data, hal ini disebabkan akan berpengaruh kepada kualitas dan performansi suatu jaringan komunikasi. Pada paper ini dibahas mengenai perancangan sistem menajemen bandwidth dan otentikasi pada jaringan komputer berbasis** *embedded system* **untuk digunakan pada jaringan komunikasi** *point to point***.** *Embedded System* **yang dirancang terdiri dari sistem mikrokontroler dan 2 buah sistem**  *ethernet controller* **yang masing-masing terhubung dengan saluran komunikasi** *10Base-T Ethernet***. Pada perancangan ini, sistem mikrokontroler AT89S52 berfungsi sebagai unit utama sedangkan** *ethernet controler* **RTL8019AS berfungsi sebagai unit distribusi atau bisa juga disebut sebagai** *slave* **yang sudah terintegrasi dengan** *10Base-T Ethernet***. Sistem ini memungkinkan proses komunikasi data melalui jaringan komputer berbasis TCP/IP dikarenakan kemampuan unit utama yang bisa berfungsi sebagai** *embedded server***. Untuk melakukan proses manajemen bandwidth dan otentikasi melalui jaringan komputer** *point to point* **harus menggunakan dua buah sistem yang ditempatkan pada masing-masing titik. Unit utama berfungsi sebagai server mengatur besarnya bandwidth dan proses otentikasi akses jaringan sesuai konfigurasi yang telah diprogram. Unit distribusi memiliki fungsi sebagai** *network access layer* **yaitu mendefinisikan protokol-protokol dan perangkat keras yang digunakan dalam pengiriman data. Sistem ini memiliki kemampuan untuk mengendalikan besarnya penggunaan bandwitdh dan proses otentikasi jaringan pada topologi** *point to point* **dengan protokol yang dipergunakan bebasis TCP/IP.** 

#### **Kata Kunci***—embedded system; point to point; TCP/IP*

*Abstract***— Security and bandwidth management in a communication network is to be aware of when it will make the process of data communication, and this is going to affect the quality and performance of a communication network. This paper discussed the design of bandwidth management and authentication system on a computer network-based embedded systems to be used in point to point communications network. Embedded System that consists of a system designed microcontroller and 2 ethernet controller system, each of which is connected to the communication channel 10Base-T Ethernet. In this design, the system AT89S52 microcontroller serves as the main unit while the ethernet controller RTL8019AS is functioning as a distribution unit or can be called as a slave that has been** 

**integrated with a 10Base-T Ethernet. This system allows the data communication over a computer network based on TCP / IP due to the ability of the main unit which could serve as the embedded server. To perform bandwidth management and authentication process via a computer network point to point must use the two systems are placed on each point. The main unit functions as a server set amount of bandwidth and network access authentication process according to the configuration that has been programmed. Distribution unit has a function as the network access layer that defines the protocols and hardware used in data transmission. This system has the ability to control the amount of bandwidth usage and network authentication process on the topology of point to point with TCP / IP protocol.**

*Keywords— embedded system, point to point, TCP/IP* 

### I. PENDAHULUAN

Pada suatu jaringan komunikasi data pengaturan besarnya penggunaan bandwidth dan otentikasi akses jaringan merupakan hal penting karena berpengaruh terhadap proses kecepatan transfer data, efisiensi penggunaan bandwidth, kualitas dan keamanan jaringan. Pada implementasinya proses tersebut dilakukan dengan cara optimasi infrastruktur untuk efisiensi atau penggunaan infrastruktur lain dengan kualitas dan biaya yang tinggi.

Salah satu cara optimasi infrastruktur adalah pengelolaan jaringan komunkasi data berbasis *embedded system*. Spesifikasi suatu aplikasi *embedded system* adalah penggunaan daya yang rendah serta ukuran yang relatif kecil, karena menggunakan mikrokontroler sebagai bagian dari sistem. Keuntungan lain dengan penggunaan mikrokontroler ini adalah efisiensi biaya dan kemudahan dalam proses perancangan sistem seperti digunakannya bahasa tingkat tinggi *(high level language)* pada pemograman mikrokontroler.

*Embedded system* berbasis mikrokontroler ini dapat dipergunakan pada aplikasi komunikasi data untuk beberapa jenis protokol seperti: RS-232, RS-485, TCP/IP, CAN dan sebagainya [1]. Pada tulisan ini, sistem yang dirancang akan di aplikasikan pada jaringan komunikasi data berbasis protokol TCP/IP dengan topologi jaringan *point to point* untuk aplikasi menajemen bandwidth dan otentikasi.

Perancangan *embedded system* berbasis mikokontroler dan *ethernet controller* ini memungkinkan proses pengendalian melalui jaringan komputer berbasis TCP/IP dikarenakan kemampuan unit utama yang bisa berfungsi sebagai *embedded server [2]*. Proses manajemen bandwidth dan otentikasi melalui jaringan komputer *point to point* menggunakan dua buah sistem yang ditempatkan pada masingmasing titik yang akan berkomunikasi.

#### II. METODE PENELITIAN

#### *A. Cara Kerja Sistem*

Diagram blok cara kerja sistem seperti diperlihatkan pada Gambar 1 yang menguraikan bagian-bagian sistem dan interkoneksinya. Realisasi penggunaan dilakukan dengan menghubungkan dua buah sistem dari sutu titik jaringan ke titik jaringan yang lain, sebagai contoh terdapat dua buah jaringan yang terpisah dengan jarak tertentu yaitu A dan B, sistem akan menghubungkan kedua titik jaringan secara *point to point* dengan media transmisi dapat berupa *fixwire* atau *wireless.* Proses integrasi sistem komunikasi data dengan cara jaringan A dihubungkan kebagian *out* alat 1 dan jaringan B ke bagian *out* alat 2, sedangkan bagian *in* setiap alat terhubung ke *fixewire* atau *wireless* sebagai media komunikasi data.

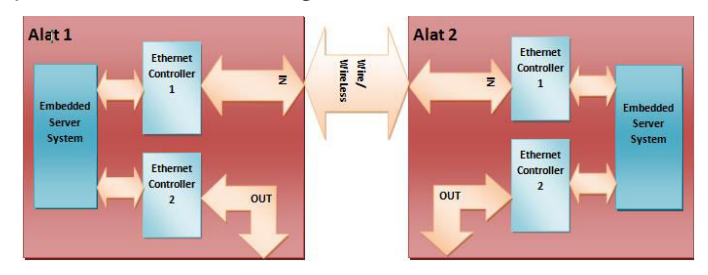

**Gambar 1. Diagram Blok Kerja Sistem** 

Konsep cara kerja sistem sebagai berikut, proses otentikasi dilakukan berdasarkan identitas alat 1 dan 2, keduanya harus memiliki konfigurasi identitas yang sama secara terprogram untuk berpasangan pada sistem jaringan komunikasi data yang akan digunakan. Ketika salah satu alat konfigurasi identitasnya tidak sama maka proses akses jaringan dan komunikasi data tidak dapat dilakukan. Seperti halnya proses otentikasi, konfigurasi manajemen bandwidth nilainya telah terprogram berdasarkan spesifikasi sistem jaringan komunikasi data yang akan digunakan.

#### *B. Bagian-Bagian dari Sistem*

Sistem utama berupa *embedded server* berfungsi sebagai bagian pusat kontrol proses otentikasi dan manajemen bandwidth dengan bagian-bagian seperti pada Gambar 2. Fungsi setiap bagian *embedded server* adalah sebagai berikut:

 Sistem AT89S52 mikrokontroler dengan fungsi utama sebagai CPU dimana *software* aplikasi dari sistem disimpan, terdiri dari standar komunikasi data berbasis protokol TCP/IP dan program untuk konfigurasi *ethernet controller*. Fungsi lain adalah pusat proses pengaturan aktifitas sistem berdasarkan konfigurasi yang telah diprogram sebelumnya. Data konfigurasi ini tersimpan pada bagian EEPROM konfigurasi data memori. Untuk proses otentikasi, data yang akan

diverifikasi berupa kesesuaian *MAC Address*, IP, dan *password* dari alat yang menjadi pasangan untuk melakukan komunikasi data. Proses manajemen bandwidth berupa pembatasan transfer data pada jaringan.

- RAM *buffer* data memori merupakan memori berjenis RAM *(Random Access Memory)* berfungsi sebagai penyimpan data sementara ketika terjadi proses transfer data. Hal ini dilakukan untuk menyegah hilangnya data akibat terjadinya perbedaan waktu antara eksekusi program dengan komuikasi data yang diakibatkan keterbatasan kecepatan mikrokontroler .
- EEPROM konfigurasi data memori fungsi utamanya menyimpan data-data konfigurasi sistem berupa *MAC address*, IP dan *password* sebagai acuan untuk proses otentikasi. Tersimpan juga data besarnya nilai untuk manajemen bandwidth dan data konfigurasi lainnya jika diperlukan. Semua data-data konfigurasi tersebut akan diproses oleh bagian *embedded server* untuk inisialisasi awal sistem dan ketika melakukan pengaturan aktivitas sistem
- *Ethernet controller interface* [4] merupakan bagian antar muka komunikasi antara *embedded server* dengan 2 buah *ethernet controller board.* Antar muka ini juga berfungsi untuk penyesuaian nilai-nilai parameter kelistrikan dan elektronik.
- Ekstra *display* dan *keypad (optional)* merupakan bagian untuk masukan dan visualisasi sistem ketika proses pemrograman data-data untuk konfigurasi sistem atau media monitoring ketika sistem sedang dipergunakan.

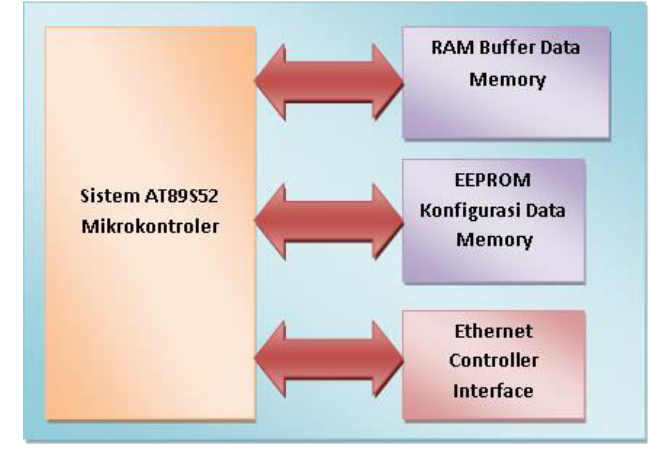

**Gambar 2. Diagram Blok** *Embedded Server*

Bagian unit distribusi memiliki fungsi sebagai *network access layer* yaitu mendefinisikan protokol-protokol dan *hardware-hardware* yang digunakan dalam pengiriman data, bagian-bagian dari sistem ini seperti pada Gambar 3.

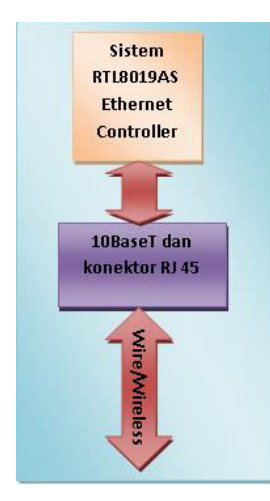

**Gambar 3. Diagram Blok Unit Distribusi** 

Penjelasan dan fungsi bagian-bagian dari unit distribusi adalah sebagai berikut:

- RTL8019AS adalah *Ethernet Controller* terintegrasi [3] yang menawarkan solusi untuk menerapkan *Plug and Play* yang kompatibel sesuai NE2000 dengan fitur *fullduplex* dan *power down system*. Fungsi *full-duplex* memungkinkan transmisi dan penerimaan secara bersamaan pada *link twisted-pair* untuk *switching Ethernet hub full-duplex*. Fitur ini tidak hanya meningkatkan bandwidth saluran dari 10 sampai 20 Mbps tetapi juga menghindari rendahnya kinerja karena karakteristik *contention* saluran dari protokol *Ethernet CSMA/CD*.
- *10BaseT* dan konektor RJ45 merupakan antarmuka untuk menyesuaikan pensinyalan dan menghubungkan sistem untuk berkomunikasi serta diintegrasikan dengan sistem lain. *10BaseT transceiver* juga secara otomatis dapat memperbaiki kesalahan polaritas pada pasangan penerimanya.

#### III. HASIL DAN PEMBAHASAN

Hasil perancangan rangkaian untuk bagian *embedded server* dan unit distribusi dapat dilihat pada Gambar 4 dan 5.

#### *A. Rangkaian Embedded System*

Seperti telah dijelaskan sebelumnya untuk bagian *embedded server* terdiri dari sistem mikrokontroler AT89S52, ekstra *display*, bagian data dan konfigurasi memori yang terhubung dengan bagian antarmuka untuk berkomunikasi dengan sistem unit distribusi.

Tabel rincian komponen-komponen yang dipergunakan seperti diuraikan pada Tabel I.

TABLE I. KOMPONEN-KOMPONEN EMBEDDED SERVER

| No |              | Komponen                       |  |
|----|--------------|--------------------------------|--|
|    | <b>Jenis</b> | <b>Fungsi</b>                  |  |
|    | AT89S52      | Central processing unit        |  |
|    | 93C66        | EEPROM konfigurasi data memori |  |
|    | 62256        | RAM buffer data memori         |  |

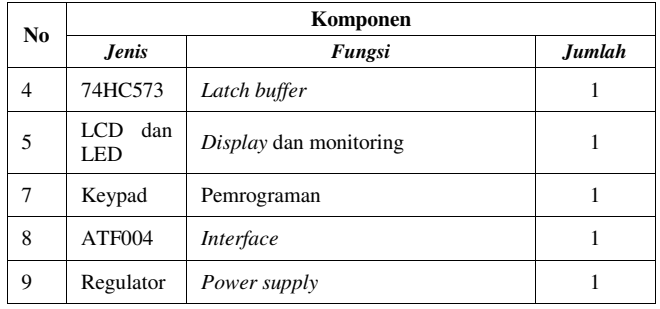

#### *B. Units Distribusi*

Unit distribusi sebagai bagian untuk media masukan dan keluaran terdiri sistem RTL8019AS, antarmuka, LED dan konektor. Tabel rincian komponen-komponen yang dipergunakan seperti diuraikan pada Tabel II.

TABLE II. KOMPONEN-KOMPONEN UNIT DISTRIBUSI

|                | Komponen                       |                                |        |  |  |
|----------------|--------------------------------|--------------------------------|--------|--|--|
| N <sub>0</sub> | <b>Jenis</b>                   | Fungsi                         | Jumlah |  |  |
|                | <b>RTL8019AS</b>               | <b>CPU</b> Ethernet controller |        |  |  |
|                | ATF004<br>dan<br>RJ45 konektor | Antarmuka                      |        |  |  |
|                | LED.<br>dan<br>konektor        | Monitoring dan konektor        |        |  |  |

#### IV. KESIMPULAN DAN SARAN

#### *A. Kesimpulan*

 Telah dikembangkan perancangan prototipe sistem manajemen bandwidth dan otentikasi untuk jaringan topologi *point to point* berbasis *embedded system* dan protokol komunikasi data TCP/IP yang terdiri dari satu unit utama berupa *embedded server* dan dua buah unit distribusi atau *slave*.

Sistem ini menghubungkan dua buah titik jaringan komputer yang terpisah dengan fungsi alat yang dirancang mengatur proses otentikasi ketika akan melakukan komunikasi data antara kedua titik jaringan dan mengatur konfigurasi manajemen bandwidth untuk proses transfer data yang akan dilakukan.

#### *B. Saran*

Penggunaan mikrokontroler yang memiliki spesifikasi lebih tinggi akan meningkatkan performance dan kemampuan sistem untuk aplikasi dengan kompleksitas lebih tinggi.

Pengembangan lebih lanjut berupa penambahan layananlayanan jaringan komunikasi data tertentu yang terdapat pada komputer server dan peningkatan kemampuan sistem untuk menggunakan IPv6.

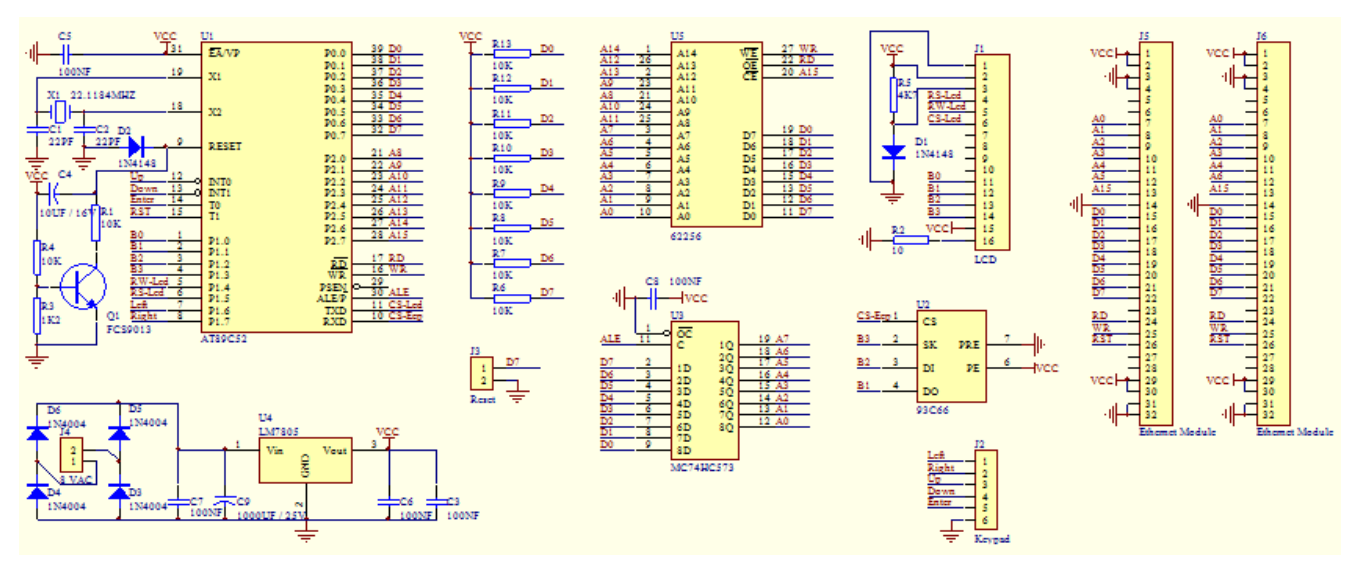

**Gambar 4. Rangkaian** *Embedded Server* 

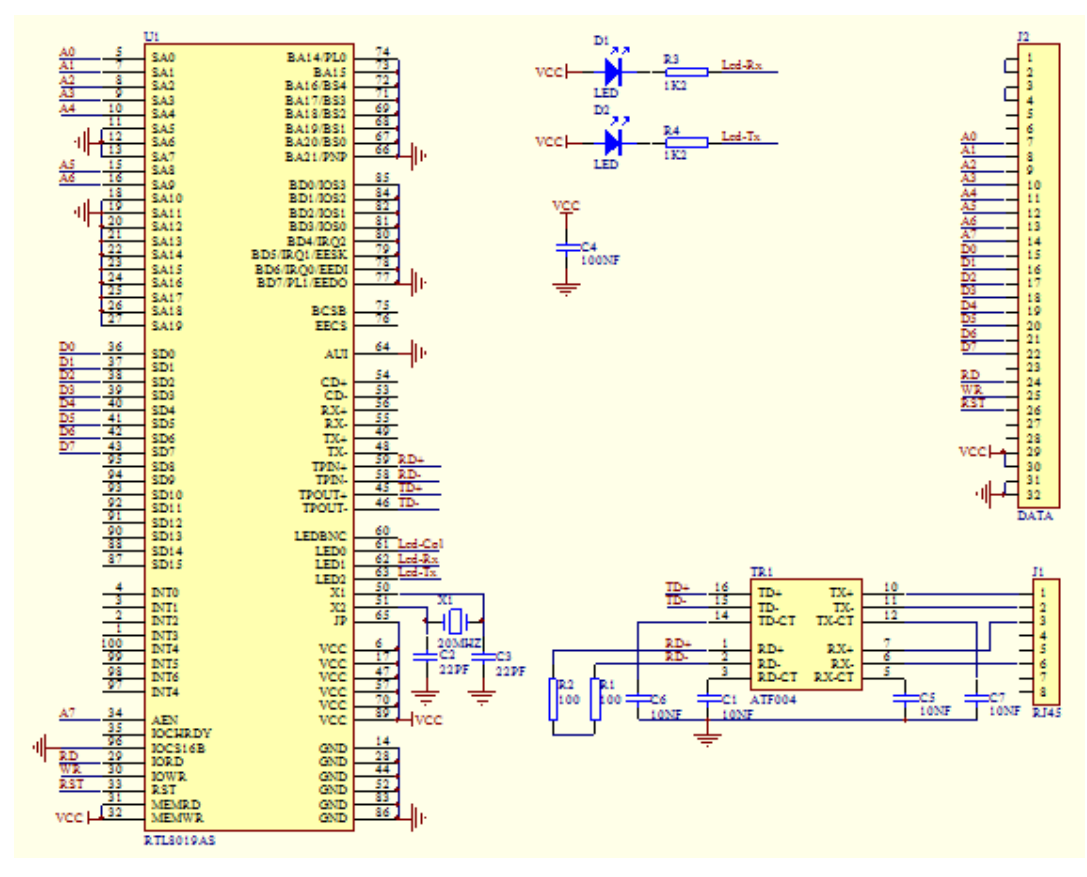

#### **Gambar 5. Rangkaian Unit Distribusi**

#### DAFTAR PUSTAKA

- [1] A. Jan, "Embedded Ethernet And Internet Complete Designing And Programming Small Devices For Networking," Lakeview Research LLC Madison, 2003. (*references*)
- [2] I. Edward, "TCP IP Embedded Internet Applications", Newnes An imprint of Elsevier Linacre House, Jordan Hill, Oxford OX2 8DP 200 Wheeler Road, Burlington MA 01803, 2003.
- [3] Realtek, "RTL8019AS datasheet", 2001.
- [4] Soegiarto, Duddy, " Embedded System Applications in Computer Network Systems", Konfrensi Nasional ICTM Politeknik Telkom 2009.

## Implementation of Association Rule in Repeated Courses

(Case Study: Telkom Applied Science School)

Tora Fahrudin

Diploma of Computer Engineering School of Applied Science, Telkom University torafahrudin@telkomuniversity.ac.id

*Abstrak***— Sebuah Perguruan tinggi seharusnya sudah mempunyai matakuliah yang tersusun kedalam sebuah kurikulum. Tiap matakuliah mempunyai karakteristiknya masing-masing, mulai dari mudah maupun yang susah. Hal tersebut terlihat dari rata rata ketidaklulusan tiap matakuliah. Di Fakultas Ilmu Terapan, rata rata prosentase ketidaklulusan tiap matakuliah seluruh semester bervariasi dari 0% sampai 59.13%. Akan tetapi belum ada studi di Fakultas, mengenai implikasi antara sebuah matakuliah yang diulang dengan matakuliah diulang yang lain. Salah satu cabang dari data mining adalah asosiasi, dimana tujuannya adalah menemukan ekspresi implikasi XY, dimana X dan Y adalah himpunan itemset yang saling bebas. Dengan mengimplementasikan teknik asosiasi menggunakan software KNIME, dapat terlihat kemunculan ekspresi implikasi yang memenuhi minimum support (s) dan confidence (c). Dari hasil penelitian dapat disimpulkan : 1) implementasi asosiasi di universitas adalah menemukan ekspresi implikasi antara sebuah matakuliah yang diulang dengan matakuliah yang diulang lainnya. 2) support dan value yang di temukan bervariasi dari 1%-6%. Sedangkan confidence 6%-9%. 3) jika setting nilai minimum support semakin kecil, maka akan banyak didapatkan rule asosiasi. 4) matakuliah statistic adalah paling banyak diulang bersamaan dengan praktikum statistic dengan nilai support 1% dan nilai confidence 94%.** 

#### **Kata Kunci— Asosiasi, KNIME,** *Data Mining***,** *Support***,**  *Confidence***, matakuliah di ulang**

*Abstract***— College must have had well organized course in its curriculum. Each course has its own characteristics, ranging from easy to difficult. The characteristics are seen from the various failure rates of each course. At Telkom Applied Science School, the average percentage of failure rate of each course of all semesters varied from 0% to 59.13%. However, there is no study in Telkom Applied Science School which examined the implication expression between the taking of one repeated course and other repeated courses. One branch of data mining is association that is the pattern of the implication expression of the**  form  $X \rightarrow Y$ , where X and Y is disjoint item sets. By implementing **association techniques using KNIME software, it can be seen the emergence of an item set and other item set that meet the minimum support (s) and confidence (c) thresholds. From this research, it can be concluded that: 1) one of association rule implementation on University is to find relationship between the taking of one repeated course and other repeated courses. 2) Support (s) value varies from 1% to 6%. While, confidence (c) value varies from 6% to 94%. 3) If the support value threshold is smaller, there will be more association rule and 4) Statistics is**  **course mostly repeated by students together with statistics practice with support value (s) 1% and confidence value (c) 94%.**

*Keywords— Association, KNIME, Data Mining, Support, Confidence, repeated a course* 

#### I. INTRODUCTION

College must have had well organized course in its curriculum. Each course has its own characteristics, ranging from easy to difficult. The characteristics are seen from the various failure rates of each course.

Telkom Applied Science School, which concern on IT to make the students mastering branch of Science and or Technology to meet the national interest and increase the nation's competitiveness [1], must have many lecturers who have IT competencies such as programming. However, programming is not an easy subject to be studied. It requires correct understanding of abstract concepts [2]. Also the students are heterogeneous and thus it is difficult to design the instruction. This often leads to high failures rates in programming courses [2].

In Telkom Applied Science School of Telkom University, the average percentage of failure rate of each course of all semesters varied from 0% to 59.13% [3]. The following table shows the average percentage of number of students who failed in each course of all semesters [3]. Repeated courses means student who failed in one course, must take that course again in other semester.

From Table I, it can be seen the list of courses that has high failure percentages. The information on Table I can be easily generated from the database by doing query. However, query can't be used to see the implication expression between the taking of one repeated course and other repeated courses. Thus, association technique of data mining is used in this research in order to provide solutions for the problem above.

| <b>Subject Code</b>                  | Percentage |
|--------------------------------------|------------|
| MI3504 (Mobile Technology)           | 59.13      |
| BC 123 (Religion: Protestant)        | 41.06      |
| MI3234 (XML Data Processing)         | 39.23      |
| MI2283 (Object Oriented Programming) | 35.59      |

TABLE I. AVERAGE PERCENTAGE OF NUMBER OF STUDENTS WHO FAILED IN EACH COURSE OF ALL SEMESTERS

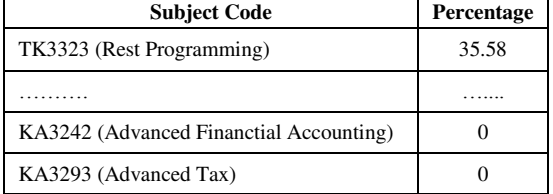

#### II. ASSOSIATION DATA MINING

Association rule is one of some method from the Data mining concept [4]. Association is process to find relationship between one attribute to another attribute on record data [4]. In the association, some concepts of implication expression for X Y, where is X and Y an item set:

- 1. Frequent pattern: A pattern (a set of items, subsequences, substructures, etc.) that occurs frequently in a data set.
- 2. Item set X: set of item, such as  $\{x1, x2, \ldots x_k\}$
- 3. Support (s): Probability that a transaction contains  $X \cup$ Y
- 4. Confidence (c) : Conditional probability that a transaction having X also contain Y
- 5. The goal from association is to find all rules  $X \rightarrow Y$ with satisfy minimum support (s) and Confidence (c). [4]

As shown in Table II, is example of sales transaction data for the market basket analysis.

TABLE II. TRANSACTION AND ITEM SET EXAMPLE [4]

| <b>Transaction Id</b> | <b>Items</b> bought |
|-----------------------|---------------------|
| 10                    | A, B, D             |
| 20                    | A, C, D             |
| 30                    | A, D, E             |
| 40                    | B, E, F             |
| 50                    | B, C, D, E, F       |

TID is transaction ID, and item set is collection of item bought by customer. TID 10 buys 3 items, such as item A, C and item D.

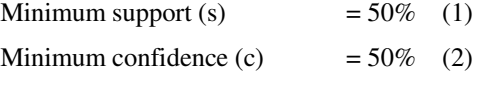

Will be  $A \rightarrow D$  (support 60%, confidence 100%),

 $D\rightarrow A$  (support 60%, confidence 75%).

We can say that item A and item D will appear 3 times from all transaction id (TID), so support (s) is  $(3/5)$  X  $100\%$  = 60%. From 3 times appearance of item A in all transaction, item D appear to all transaction, so confidence (c) is 100% (3/3 x 100%) [4].

By using the analogy from sales transaction data on Table II, the same concept can be used to explore the association rule

from the taking of one repeated course and other repeated courses. Transaction ID can be represented by student number. Meanwhile, item set can be represented by list of courses which repeated by student.

TABLE III. LIST OF REPEATED COURSES OF EACH STUDENT [4]

| <b>Student</b><br><b>Number</b> | List of repeated courses                                         |
|---------------------------------|------------------------------------------------------------------|
| 30107001                        | TE112, CA112, BC172, BC293                                       |
| 30107002                        | BC022, BC202, IS551, CE122, IS511,<br>CA202, IS303, BC192, CA112 |
| 30107003                        | IS242, CA122                                                     |
| 30107004                        | <b>BC162</b>                                                     |
|                                 |                                                                  |

From the table III , it shows that student with student number 30107001 retake 4 courses: TE112, CA112, BC172 and BC293. So from that table, we can use association rule to find implication expression between the taking of one repeated course and other repeated courses. Until current decade, association techniques still evolve. The modifications made more effective techniques for various fields [8].

#### III. MINING ASSOCIATION RULE OF REPEATED **COURSES**

#### *A. Data Preprocess (format the data to transaction item set)*

The first step of the data mining method is preprocessed. The purpose of preprocessing is getting data ready for a machine learning algorithms. Association Rule requires the data to be represented to Table 2 format (transaction id and a list of transactions). Source of data was taken from the Student Study Card table that contains class, subject\_code, semester, school\_year and student\_number fields.

| <b>Class</b> | <b>Subject</b><br>Code | <b>Semester</b> | <b>School Year</b> | <b>Student</b><br><b>Number</b> |
|--------------|------------------------|-----------------|--------------------|---------------------------------|
| AIS-08-03    | IS252                  |                 | 2008-2009          | 30107001                        |
| AIP-0807     | <b>IS113</b>           |                 | 2008-2009          | 30107001                        |
| CIT-0804     | <b>BC293</b>           |                 | 2008-2009          | 30107001                        |
| EAP-09-01    | IS571                  |                 | 2009-2010          | 30107001                        |

TABLE IV. STUDENT STUDY CARD TABLE

Table IV shows that only repeated courses data (each student number and subject code more than 1 record) would be processed. By using GROUP BY and HAVING, each student number and each subject code could be grouped, counted and filtered.

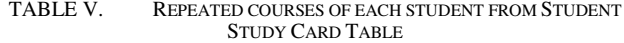

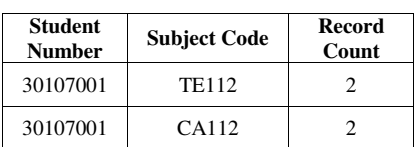

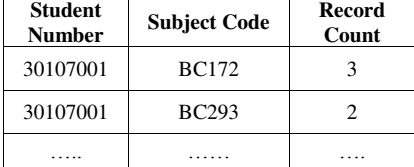

Table V should have been formatted to table 3 before processed by association rule algorithm. The step by step transformation:

 Create table course\_point\_pre\_process from the Table V and export to flat file format.

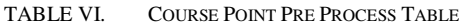

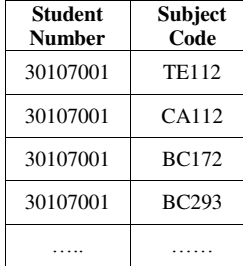

 Make a group list of a course, each student number with Group By with Group By Column is Student number and Group by setting Subject course, on KNIME software (Fig 1 and 2) [5].

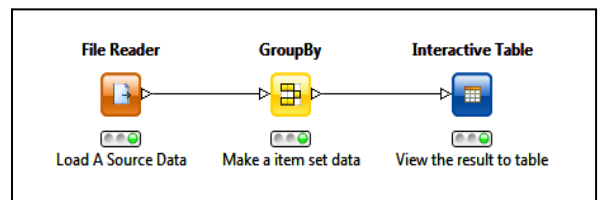

**Fig. 1. Workflow on KNIME software to preprocess the flat file data into item set data**

|                  | File Hilite Navigation View Output |                                 |
|------------------|------------------------------------|---------------------------------|
| Row ID           | <b>I STUDENT NUMBER</b>            | [ L Sorted list(SUBJECT_COURSE) |
| Row0             | 30107001                           | [BC172,BC293,CA112,]            |
| Row1             | 30107002                           | [BC022,BC192,BC202,]            |
| Row <sub>2</sub> | 30107003                           | [CA122,IS242]                   |
| Row <sub>3</sub> | 30107004                           | [BC162]                         |
| Row4             | 30107005                           | [CA112]                         |

**Fig. 2. Item set format**

## *B. Association Rule Learner (Apriori Algorithm)*

Association Rule Learner in KNIME use Apriori Algorithm [5]. Apriori is the first association rule mining algorithm that pioneered the use of support-based pruning to systematically control the exponential growth of candidate item sets [6].

As shown in Figure 3, is some example of apriori algorithm to generate frequent item sets for Market Base Transaction data.

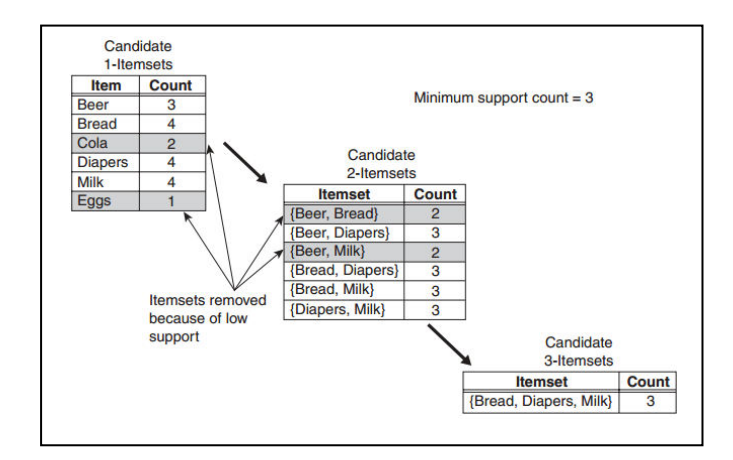

**Fig. 3. Illustration of frequent item set using Apriori Algorithm [6]**

Important terms used in Apriori [9]:

- Min\_sup (minimum support): it is minimum support used for searching frequent patterns that satisfy this constraint
- Min conf (minimum confidence): it is minimum confidence used for finding the strong association rule that satisfy this threshold

One of weakness from apriori algorithm is not efficient for large dataset. In case of large dataset, Apriori Algorithm produce large number of candidate itemsets. Algorithm scan database repeatedly for searching frequent itemsets, so more time and resource are required [9]. Apriori algorithm still been developed for improving efficiency. Six techniques was introduced in Bhandari survey paper [10]. In this research, apriori algorithm was used because the data not too large.

On KNIME Association rule learner, some input variable such as Minimum Support (s) and Minimum Confidence (c) needed to be set first before running. Minimal support (s) and confidence (c) is set to 1%. Min (s) = 0.01 and Min (c) = 0.01.

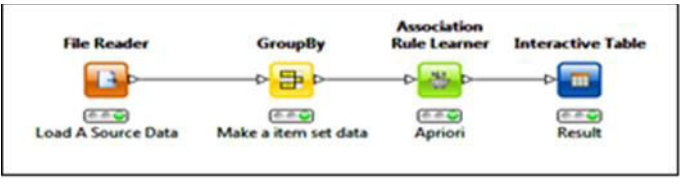

**Fig. 4. Association Rule Learner Workflow**

Node Association rule Learner is one of 12 Mining Node on KNIME. By using association rule learner node, association rule will be extracted from transactions which qualify the minimum support and confidence.

## *C. Extracted rule*

The results obtained from association rule Learner KNIME are 608 rules, with value of support (s) varied from 1% to 6%.

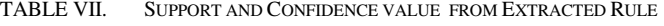

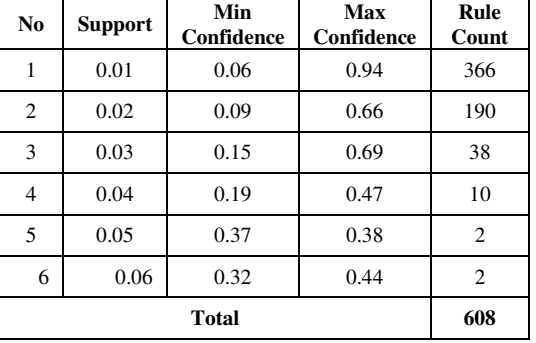

Table VII shows that max support (s) is 0.06 (6%) from all repeated course transaction, while max confidence value is 0.94 (94%). It is seen that the smaller value of support (s), then more association rules would be obtained. The small value of support (s) indicates that the implications  $X \rightarrow Y$  only occurs in 1-6% from all transactions. Meanwhile greater value of confidence (c) make generated rule more interesting / promising. Related to this research purpose, our goal is to look for repeated course that have a great relationship with other repeated courses. Rules will considered if a rule has confidence (c) values more than 70%.

There are 41 associations rule are found with the rule confidence value  $>= 0.7$  (equal or more than 70%).

TABLE VIII. THE RULE COUNT FOR CONFIDENCE (C) VALUE >= 0.7

| <b>Confidence Value</b> | <b>Rule Count</b> |
|-------------------------|-------------------|
| 0.7                     | 14                |
| 0.8                     | 2                 |
| 0.9                     |                   |
| <b>Total</b>            | 41                |

Rule generated with confidence (c), value  $\geq$  0.7 can be seen in the following table  $(S = Support, C = Confidence)$ 

TABLE IX. RULE GENERATED FOR CONFIDENCE VALUE >= 0.7 (WITH SUBJECT CODE)

| N <sub>0</sub> | (S)  | (C)  | Antecedent     | <b>Implies</b> | Consequent        |
|----------------|------|------|----------------|----------------|-------------------|
| 1              | 0.01 | 0.94 | [MF511]        | →              | MF142             |
| 2              | 0.01 | 0.8  | [IS581]        | →              | IS <sub>242</sub> |
| 3              | 0.01 | 0.8  | <b>[CE531]</b> | →              | CE143             |
| $\overline{4}$ | 0.01 | 0.7  | [IS143 IS521]  | →              | IS162             |
| 5              | 0.01 | 0.7  | [MF113 IS521]  | →              | MF133             |
| 6              | 0.01 | 0.7  | [IS162 IS132]  | $\rightarrow$  | IS143             |
| 7              | 0.01 | 0.7  | [MF113 IS541]  | $\rightarrow$  | <b>IS182</b>      |
| 8              | 0.01 | 0.7  | [MF133 CE113]  | →              | MF113             |
| 9              | 0.01 | 0.7  | [MF133 BC162]  | →              | MF113             |
| 10             | 0.03 | 0.7  | [IS541]        | →              | IS182             |

| N <sub>0</sub> | (S)  | (C) | Antecedent    | <b>Implies</b> | Consequent   |
|----------------|------|-----|---------------|----------------|--------------|
| 11             | 0.01 | 0.7 | [IS162 BC132] | →              | MF133        |
| 12             | 0.01 | 0.7 | [BC162 IS182] | $\rightarrow$  | MF113        |
| 13             | 0.01 | 0.7 | [IS113 BC113] | $\rightarrow$  | MF113        |
| 14             | 0.01 | 0.7 | [MF133 IS541] | $\rightarrow$  | <b>IS182</b> |
| 15             | 0.01 | 0.7 | [IS143 IS521] | →              | MF133        |
| 16             | 0.02 | 0.7 | [MF133 IS521] | $\rightarrow$  | IS162        |
| 17             | 0.01 | 0.7 | [IS162 BC132] | →              | IS143        |

TABLE X. RULE GENERATED FOR CONFIDENCE VALUE >= 0.7 (WITH NAME)

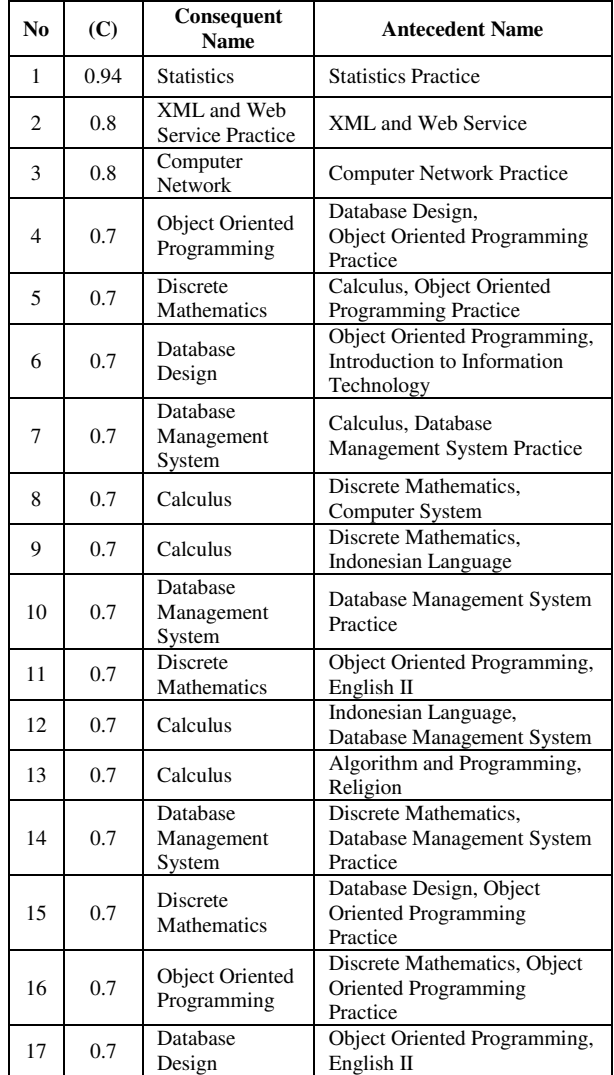

From table 10, it is found that the association rule with the highest confidence value is MF511  $\rightarrow$  MF142 (Statistics  $\rightarrow$ Statistics Practice) =  $0.94\%$ . This means that of all the students who retake courses Statistics, 94% of them took the statistics practice courses also.

This rule can help for the curriculum planners and academic directorate to manage or redesigning curriculum, changing teaching and assessment methodologies [7]. Example, the rule subject courses MF511  $\rightarrow$  MF142 which has 93.5% confidence value, can be followed up by head of the study program to redesigning a class with same lecturer, or changing assessment methodologies. So that courses will get better percentage of student to pass.

#### IV. CONCLUSION

Some of point conclusion of this research:

- One of association rule implementation on University is to find relationship between the taking of one repeated course and other repeated courses.
- Support (s) value varies from 1% to 6%. While, confidence (c) value varies from 6% to 94%.
- If the support value threshold is smaller, there will be more association rule and.
- Statistics is course mostly repeated by students together with statistics practice with support value (s) 1% and confidence value (c) 94%.

#### **REFERENCES**

- [1] Nugroho, Heru."Conceptual Model Of It Governance For Higher Education Based On Cobit 5 Framework" (2013). Journal of Theoretical and Applied Information Technology.
- [2] Lahtinen, Essi; Ala-Mutka, Kirsti; Jarvinen, Hannu-Matti, "A Study of the Difficulties of Novice Programmers" (2005). ITiCSE'05, Monte de Caparica, Portugal.
- [3] Information System Directorat of Telkom University (Telkom Applied Science School Data)
- [4] J.Han, Kamber M. "Data Mining Concepts and Techniques". CA: Morgan Kaufmann, San Francisco.2011
- [5] Assosiation Rule http://www.knime.org/files/nodedetails/ mining\_subgroup\_Association\_Rule\_Learner\_Borgelt\_.html
- [6] Tan, Pang Nin; Steinbach, Michael; Kumar, Vipin. "Introduction To Data Mining" (2006). Addison-Wesley. ISBN 0-321-32136-7.
- [7] Kumar Varun Dr; Chadha Anupama. "Mining Association Rules in Student's Assessment Data". IJCSI International Journal of Computer Science Issues, Vol 9, Issue 5, No 3, September 2012. ISSN (Online) : 1694-0814.
- [8] Suriya S; Dr Shantarajah, S.P; Deeplakshmi. "A Complete Survey On Assosiation Rule Mining With Relevance to Different Domain". International Journal of Advanced Scientific and Technical Research, Issue 2, Volume 1 (February 2012). ISSN : 2249-9954
- [9] Shweta MS; Garg Kanwal Dr. "Mining Efficient Assosiation Rules Through Apriori Algorithm Using Attributes and Comparative Analysis of Various Assosiation Rule Algorithms". International Journal Of Advanced Research in Computer Science and Software Engineering, Volume 3, Issue 6, June 2013. ISSN: 2277 128X
- [10] Bhandari, Pranay; Rajeswari, K; Tonge, Swati; Shindalkar, Mahadev. "*Improved Apriori Algorihtms : A Survey*". International Journal of Advanced Computational Engineering and Networking. ISSN: 2230- 2106. Vol: 1- Issue-2, April. 2013

## **INDEKS PENULIS**

- **Anak Agung Gde Agung.** Web-Based Project Activity Management Information System for Construction and Consulting Firm (Case Study PT. Ward Design). [7-12]
- **Asa Gina Aulia Jannah.** Aplikasi Pengawasan Piutang dengan Metode Aging Schedule (Studi Kasus Pada PT ABC, Banten). [13-18]
- **Atyantiraras Retno Widayu.** Pembangunan Aplikasi Pencarian Menu Masakan Berdasarkan Budget dan Minat Konsumen. [1-6]
- **Cecep Ruddi Kusnadi.** Web-Based Project Activity Management Information System for Construction and Consulting Firm (Case Study PT. Ward Design). [7-12]
- **Duddy Soegiarto.** Perancangan Manajemen Bandwidth dan Otentikasi Berbasis Embedded System Untuk Jaringan Point to Point. [27-30]
- **Fitri Sukmawati.** Aplikasi Pengawasan Piutang dengan Metode Aging Schedule (Studi Kasus Pada PT ABC, Banten). [13-18]
- **Giva Andriana Mutiara.** Implementasi IMS (IP Multimedia Subsystem) Menggunakan Protokol SIP (Session Initiation Protocol) Pada Jaringan Fakultas Ilmu Terapan. [19-26]
- **Magdalena Karismariyanti.** Aplikasi Pengawasan Piutang dengan Metode Aging Schedule (Studi Kasus Pada PT ABC, Banten). [13-18]
- **Muh. Fahru Rizal.** Implementasi IMS (IP Multimedia Subsystem) Menggunakan Protokol SIP (Session Initiation Protocol) Pada Jaringan Fakultas Ilmu Terapan. [19-26**]**
- **Namira Hauda Azlin.** Web-Based Project Activity Management Information System for Construction and Consulting Firm (Case Study PT. Ward Design). [7-12]
- **RA. Paramita Mayadewi.** Pembangunan Aplikasi Pencarian Menu Masakan Berdasarkan Budget dan Minat Konsumen. [1-6]
- **Rafki Altoberi.** Implementasi IMS (IP Multimedia Subsystem) Menggunakan Protokol SIP (Session Initiation Protocol) Pada Jaringan Fakultas Ilmu Terapan. [19-26]
- **Robbi Hendriyanto.** Pembangunan Aplikasi Pencarian Menu Masakan Berdasarkan Budget dan Minat Konsumen. [1-6]
- **Tora Fahrudin.** Implementation of Association Rule in Repeated Courses (Case Study: Telkom Applied Science School). [31-35]

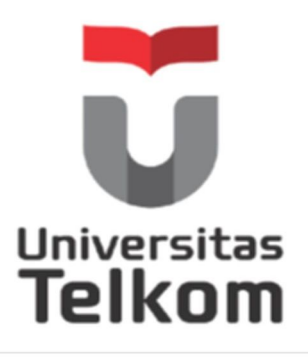

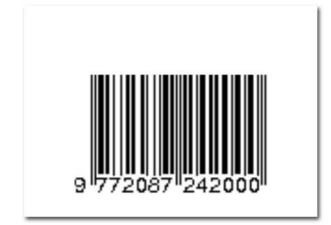